**Jihočeská univerzita v Českých Budějovicích Přírodovědecká fakulta**

# **Rozšíření hobby CNC frézky o rotační osu**

Bakalářská práce

## **Dominik Lust**

Školitel: Ing. Michal Šerý, Ph.D.

České Budějovice 2021

### **Bibliografické údaje:**

Lust, D., 2021: Rozšíření hobby CNC frézky o rotační osu. [Extension of the hobby CNC milling machine by a rotary axis. Bc. Thesis, in Czech] – 56 p., Faculty of Science, University of South Bohemia, České Budějovice, Czech Republic.

### **Annotation:**

This bachelor thesis deals with the exploration of the possibilities of extending the hobby CNC milling machine by a rotary axis. Exploring from the perspective of open-source firmware, control electronics, CAD/CAM softwares and control softwares. The work contains the design and construction of a rotary axis, the connection of selected electronics, the generation of NC program and commissioning using control software. The resulting prototype is stored at the supervisor.

Prohlašuji, že jsem autorem této kvalifikační práce a že jsem ji vypracoval pouze s použitím pramenů a literatury uvedených v seznamu použitých zdrojů.

V Českých Budějovicích,

dne 14.4.2021 Podpis studenta...............................

### **Poděkování**

Zde bych rád poděkoval svému vedoucímu bakalářské práce Ing. Michal Šerému, Ph.D. za skvělý přístup a odborné vedení práce.

# Obsah

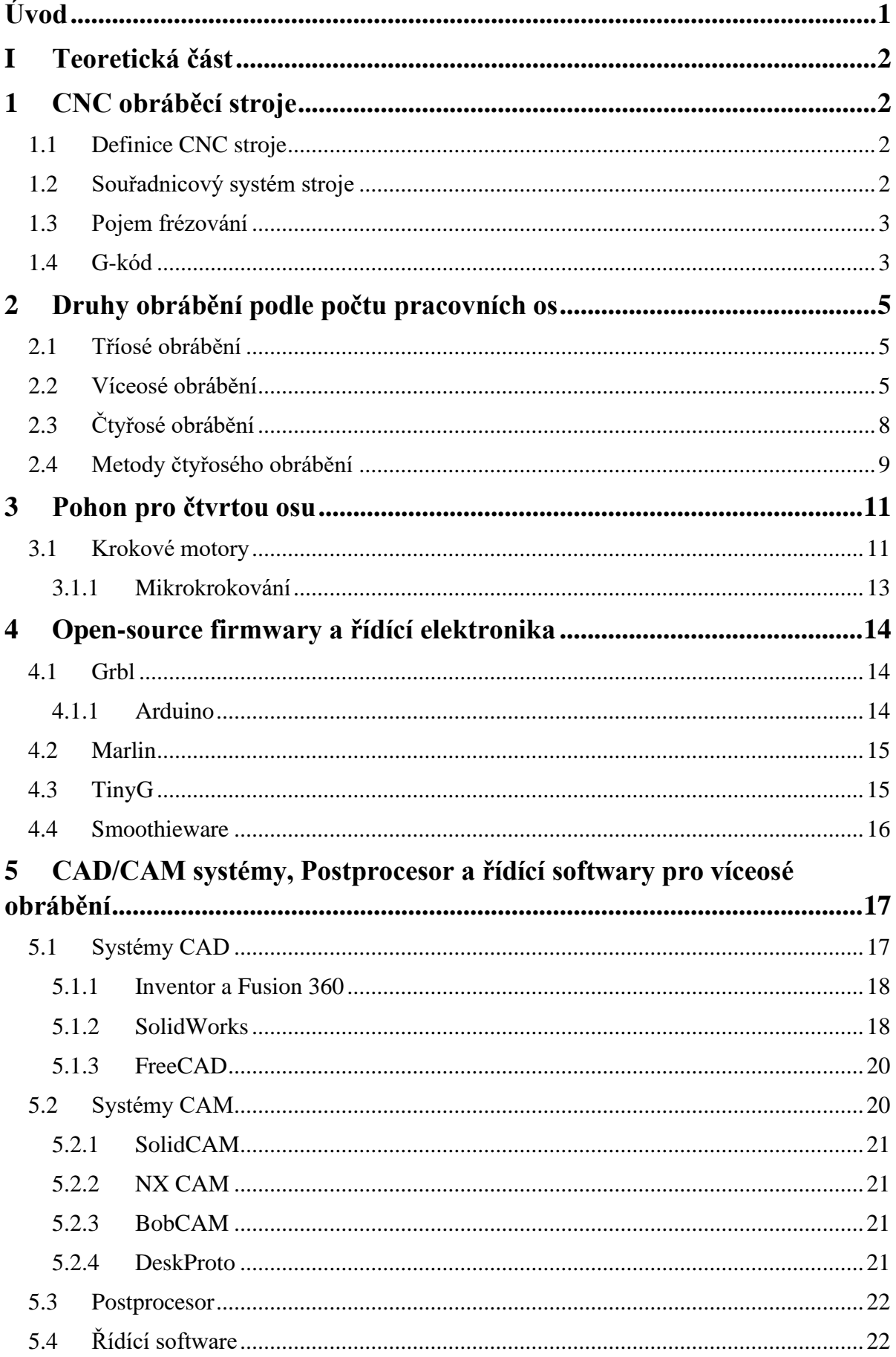

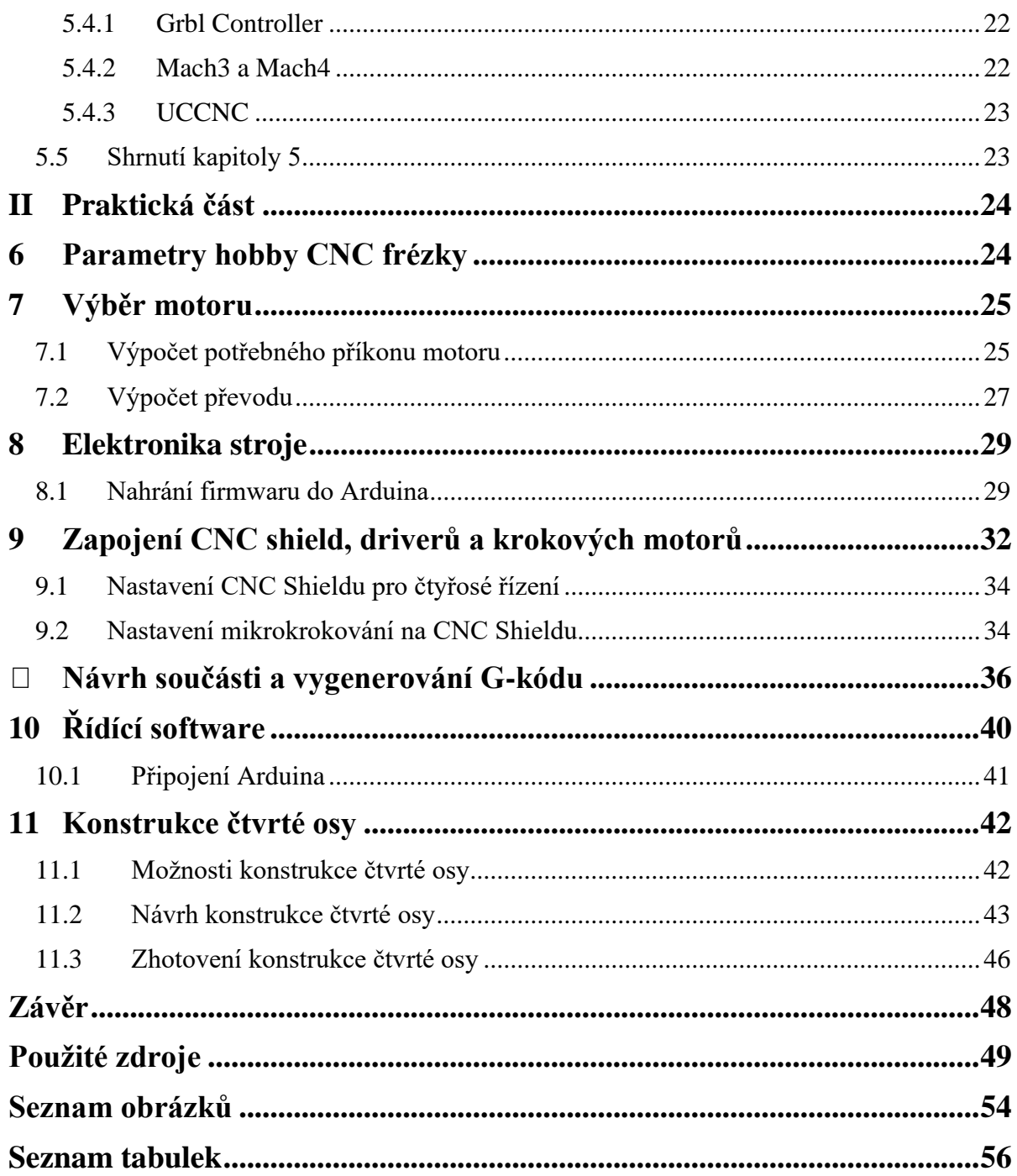

# <span id="page-5-0"></span>**Úvod**

Rozvoj hobby CNC frézek začal díky následujícím faktorům. V první řadě za to mohl rozvoj technologií a snižování pořizovacích cen komponentů. Dalším faktorem byl příchod podomácku vyráběných 3D tiskáren. Tyto tiskárny fungovaly na otevřeném zdrojovém kódu a následkem toho začaly vznikat deriváty těchto kódů pro CNC frézky a nastal rozmach podomácku vyráběných CNC strojů.

Toto téma jsem si vybral za účelem získání zkušeností se stavbou hobby CNC strojů, prozkoumání víceosého obrábění a proto, že stavba čtyřosých hobby CNC frézek je málo prozkoumaným tématem i přesto, že dnes zásluhou internetu je možné sdílet zkušenosti ze stavby těchto strojů a víceosé obrábění existovalo již před číslicovým řízením.

První část se zabývá víceosým obráběním, možnostmi pohonu, řídící elektroniky, firmwaru a programů v rámci čtyřosého obrábění.

Druhá část obsahuje návrh a konstrukci rotační osy, výběr krokového motoru, zprovoznění a zapojení elektroniky a vygenerování NC programu.

Cíle této práce jsou:

- Návrh a konstrukce zařízení pro rotační osu
- Výběr firmwaru a řídící desky
- Nahrání firmwaru a zprovoznění elektroniky
- Výběr softwarů, vygenerování NC programu, zprovoznění

# <span id="page-6-0"></span>**I Teoretická část**

## <span id="page-6-1"></span>**1 CNC obráběcí stroje**

V následujících kapitolách je pospán CNC stroj, pojem frézování a seznámení s Gkódem, podle kterého CNC stroje pracují.

#### <span id="page-6-2"></span>**1.1 Definice CNC stroje**

CNC je zkratka z anglického názvu Computer Numerical Control, což v překladu znamená počítačem neboli číslicově řízený stroj. Ovládání CNC strojů je realizováno řídícím systémem pomocí napsaného programu. NC Program je napsán v G-kódu, který se skládá z bloků či vět a zajišťuje, aby výroba součásti správně proběhla. [1]

#### <span id="page-6-3"></span>**1.2 Souřadnicový systém stroje**

Pro vytvoření programu, řízení stroje a pohyb nástroje, využívají CNC stroje kartézský systém souřadnic. Tento systém je pravotočivý a pravoúhlý s výchozími osami X, Y a Z, kde osa Z je pokaždé ve směru osy vřetene. Tyto osy jsou pro posuvný pohyb. Pro rotační pohyb jsou zavedeny osy A, B a C kolem os X, Y a Z, jak znázorněno na obrázku 1**.**

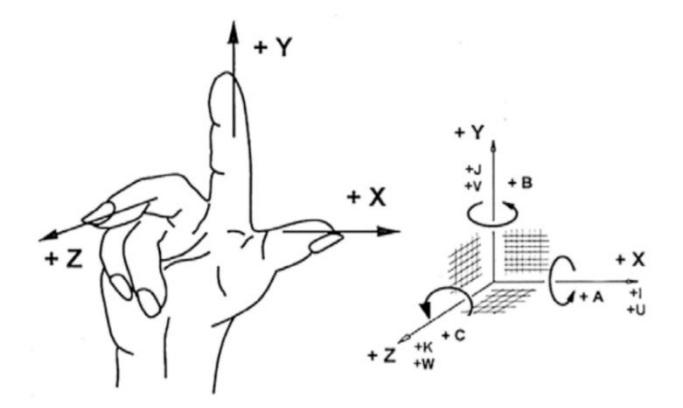

*Obrázek 1) Schématické znázornění souřadnicového systému převzato upraveno [převzato upraveno 1]*

Souřadnicový systém je možné posunout, natočit a naklopit. Nulový bod obrobku je začátek kartézského systému souřadnic, který určuje programátor, a to do nejvýhodnějšího místa, aby bylo zjednodušeno programování a tím minimalizace chyb v programu. [1]

#### <span id="page-7-0"></span>**1.3 Pojem frézování**

*"Frézování je obráběcí metoda, při které je materiál obrobku odebírán břity otáčejícího se nástroje. Posuv nejčastěji vykonává součást, většinou v kolmém směru k ose nástroje. U moderních frézovacích strojů jsou pohyby posuvu plynule měnitelné a mohou se realizovat ve všech směrech (obráběcí centra, víceosé CNC frézky). Řezný proces je přerušovaný, každý zub frézky odřezává krátké třísky proměnné tloušťky."* [2, s. 121]

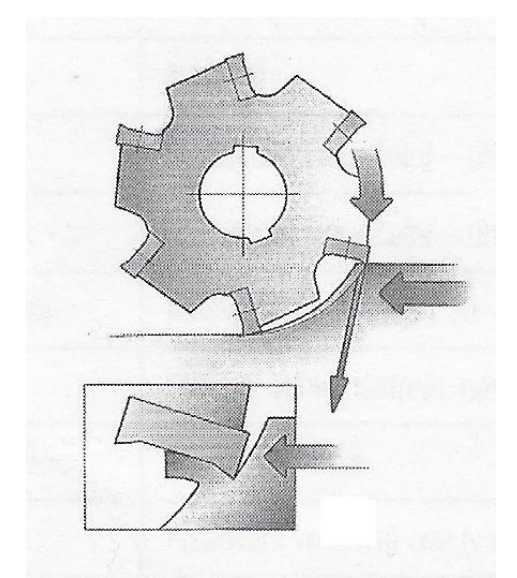

*Obrázek 2) Frézování [převzato upraveno 1]*

#### <span id="page-7-1"></span>**1.4 G-kód**

V tabulce 1 je příklad věty programu s vysvětlením částí věty. V tabulace 2 jsou příklady G funkcí.

|              | Příklad              | Název         |                |                |
|--------------|----------------------|---------------|----------------|----------------|
|              | N 40 G 00 X 100 Z-50 | Věta programu |                |                |
| N 40         | G <sub>00</sub>      | X 100         | $Z-50$         | Příkaz         |
|              |                      |               |                | Adresa         |
|              | 40                   |               |                | Významová část |
| 100<br>$-50$ |                      |               | Rozměrová část |                |

<span id="page-7-2"></span>*Tabulka 1: Věta NC programu [1]*

<span id="page-8-0"></span>*Tabulka 2: Příklad G funkcí [1]*

| Označení funkce | Název funkce              | Použití                                          |  |
|-----------------|---------------------------|--------------------------------------------------|--|
| G00             | Lineární interpolace      | Rychloposuv                                      |  |
| G17             | Pracovní rovina X-Y       | Určení roviny, ve které jsou<br>prováděny posuvy |  |
| G97             | Přímé programování otáček | Ukončuje konstantní řeznou<br>rychlost           |  |

### <span id="page-9-0"></span>**2 Druhy obrábění podle počtu pracovních os**

V následujících kapitolách jsou popsány metody obrábění z hlediska počtu pracovních os, mezi které patří tříosé a víceosé obrábění.

#### <span id="page-9-1"></span>**2.1 Tříosé obrábění**

CNC frézka je schopná pohybovat se v základních osách X, Y a Z. To znamená, že dokáže obrábět obecnou plochu a tvar na obrobku, kde se mění současně všechny tři souřadnice. [1]

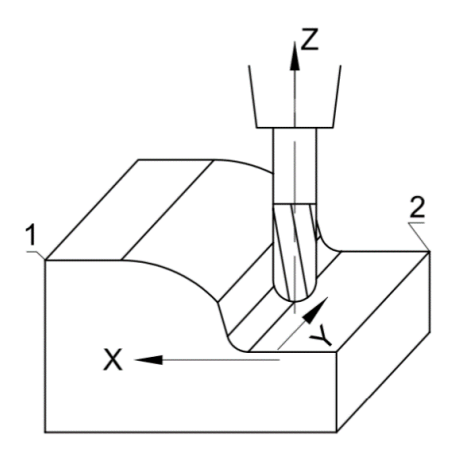

*Obrázek 3) Frézování ve třech osách [převzato upraveno 1]*

#### <span id="page-9-2"></span>**2.2 Víceosé obrábění**

Víceosé obrábění není novým oborem, protože již za doby konvenčních strojů byli zámečníci schopni obrábět ve více rovinách, frézovat tvarové prvky a další činnosti které patří do víceosého obrábění.

Příchod číslicového řízení umožnil automatické polohování ve dvou, třech a více osách a později souvislé řízení lineárních a rotačních os. První programátoři víceosého obrábění dokonale ovládali ISO kód a také museli umět pracovat s matematickým popisem požadovaných tvarů a ploch, kde byla důležitá znalost prostorové deskriptivní geometrie, matematiky, algoritmizace. Další mezníkem bylo vytvoření systémů CAM, které značně usnadnily programování. Více v kapitole systémy CAM. Víceosým obráběním v případě frézky je myšleno vše, co přesahuje tři lineární osy. [3]

Tříosá frézka má většinou posuvný stůl, který je schopný pohybovat se v osách X a Y a vřeteno zajištuje vertikální pohyb v ose Z. Omezení tříosého obrábění je spočívá v tom, že nástroj má omezený přístup k součásti, takže není schopný v jedné operaci vyrobit součásti se složitou geometrií jako například podříznutí. Víceosé CNC stroje podporují klasické obrábění ve třech posuvných osách a k tomu jsou přidány rotace kolem jedné nebo více os. Na obrázku 4 je příklad stroje s rotační osou A – rotace kolem X, tím vznikne stroj, který je schopný obrábět v osách X, Y, Z a A, tedy ve čtyřech osách. Na obrázku 5 je příklad stroje s rotační osou A – rotace kolem X a osou C – rotace kolem Z, tedy stroje, který je schopný obrábět v osách X, Y, Z, A a C tedy v pěti osách. Pět os je považováno za maximální stupeň volnosti u frézování. [4]

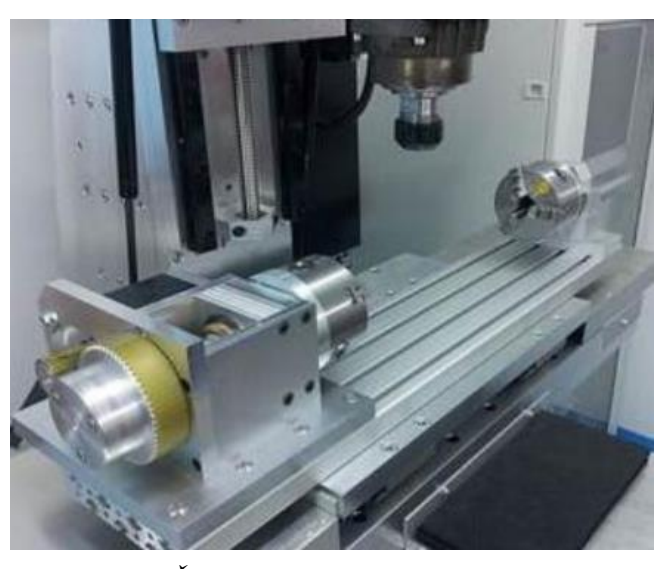

*Obrázek 4) Čtyřosá frézka [převzato upraveno 4]*

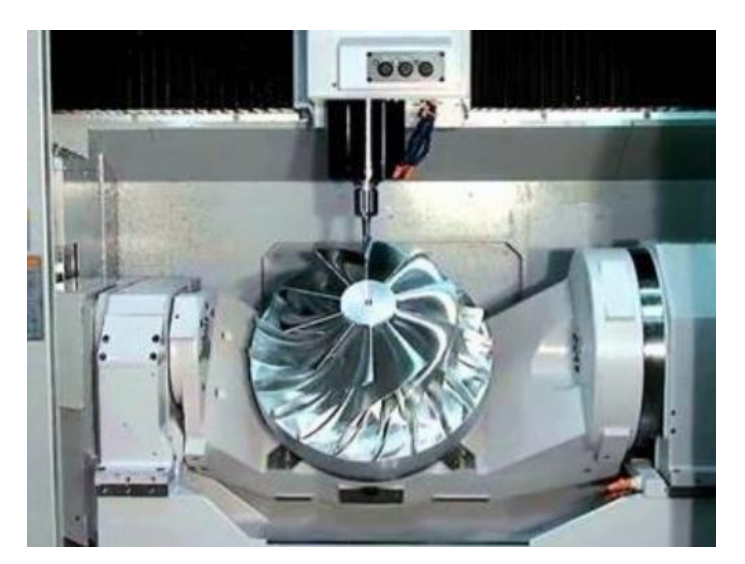

*Obrázek 5) Pětiosé frézování [převzato upraveno 4]*

Ve své podstatě rozšířením CNC frézky vznikne stroj, který je spojením frézky a soustruhu, takzvaně obráběcí centrum na bázi frézky.

Možnosti konstrukčního návrhu u víceosé CNC frézky je možné provést dvěma způsoby:

- *1. "Naklápěním nástroje – lépe vyjádřeno naklápění až kruhový pohyb hlavy vřetene, s nástrojem v osách."* [1, s. 179]
- 2. Naklápěním obrobku rotací kolem osy X nebo Z, popřípadě současně. [1]

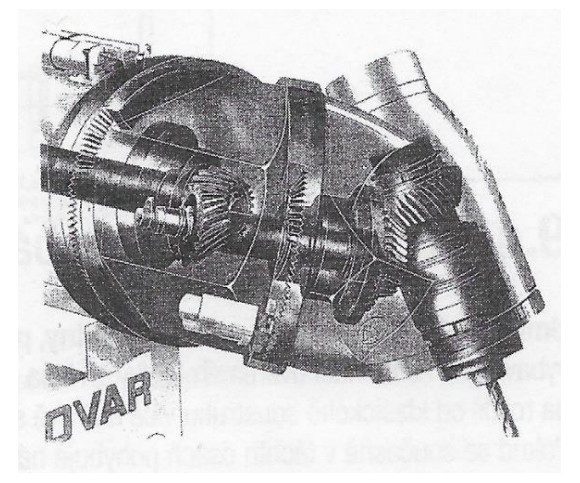

*Obrázek 6) Konstrukce pro naklápění nástroje [převzato upraveno 1]*

Výhody víceosých strojů

- Rotační osa umožnuje obrábění válcových, obloukových a kruhových ploch.
- Jednou z dalších výhod je úspora, protože na jednom stroji v jedné operaci je spojeno více obráběcích operací v jeden stroj.
- Ekonomická výhoda i ušetření prostoru díky tomu, že není potřeba mít tolik strojů.
- Zmenšení lidské práce tedy zkrácení času výroby, protože by se jinak obrobek musel ručně otáčet.
- Možnost vyrábět složitější součásti díky složitější geometrii například zakřivené otvory.
- Tangenciálním pohybem nástroje je možné dosáhnout lepšího povrchu.
- Schopnost dosáhnout optimálních úhlů mezi nástrojem a povrchem obrábění a tím prodloužit životnost nástroje.
- Minimalizace chyb díky snížení množství kroků a tím vyrábění kvalitnějších součástí.

Nevýhody víceosých strojů

- Vyšší složitost než u tříosých strojů
- Vyšší pořizovací cena stroje

Využití víceosého obrábění

- V automobilovém průmyslu jsou to skříně motorů, ráfky a světlomety.
- V lékařském průmyslu pro výrobu kyčelních kloubů, zubních implantátů a umělých končetin. [1] [5] [6]

#### <span id="page-12-0"></span>**2.3 Čtyřosé obrábění**

Čtyřosé CNC frézky je možné rozdělit podle konstrukce. Jedna možnost, která není tak častá je, pokud u klasické tříosé CNC frézky je posuvná osa X nahrazena rotační osou A. Tato frézka umožňuje pohyb v osách Y, Z a A, nikoliv v ose X. Přestože tento typ frézky má pouze tři osy, patří do víceosého obrábění, protože disponuje rotační osou.

Druhý typ čtyřosé CNC frézky vznikne, pokud u klasické tříosé CNC frézky je přidána rotační osa A, B nebo C. Tento typ stroje může být využit k současnému obrábění ve všech čtyřech osách využívajících složité dráhy, nebo pro natočení součásti. Druhý příklad se může zdát jako nepodstatný, ale je velmi zásadní, protože při tříosém obrábění je nutné znovu upnout obrobek, což může způsobit nepřesnost výroby a také je potřeba více času na seřízení a zásah člověka. Na obrázku 7 je znázorněn problém podříznutí. Část jedna zobrazuje tříosé frézování, které není schopné podříznutí. V části dva je vidět, že přidáním rotační osy je podříznutí možné. [4]

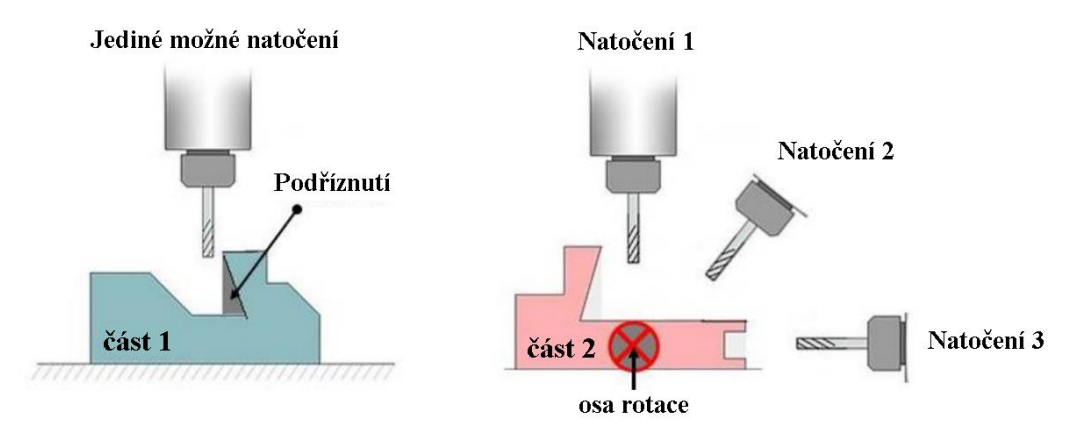

*Obrázek 7) Problém podříznutí [převzato upraveno 4]*

Čtyřosá CNC frézka je ve své podstatě obráběcí centrum na bázi frézky, protože na jednom stroji je možné uskutečnit klasické frézování a také obrábět rotační součást, tedy ve své podstatě soustružení. Zásluhou víceosého obrábění pomocí programu je možné vyrábět díly s přesnou geometrií, snížení času výroby a vyrábět součásti, které dříve nebylo možné vyrobit. [1]

#### <span id="page-13-0"></span>**2.4 Metody čtyřosého obrábění**

Ve víceosém obrábění existují dvě základní metody obrábění: polohování neboli indexování a kontinuální obrábění.

V případě polohování obrábění nezačne, dokud rotační osa není zastavena. Příklad použití polohování je výroba ozubeného kola, jak je vidět na obrázku 8. Rotační osa najede do požadované polohy, fréza obrobí požadovanou drážku a poté se rotační osa posune do další polohy.

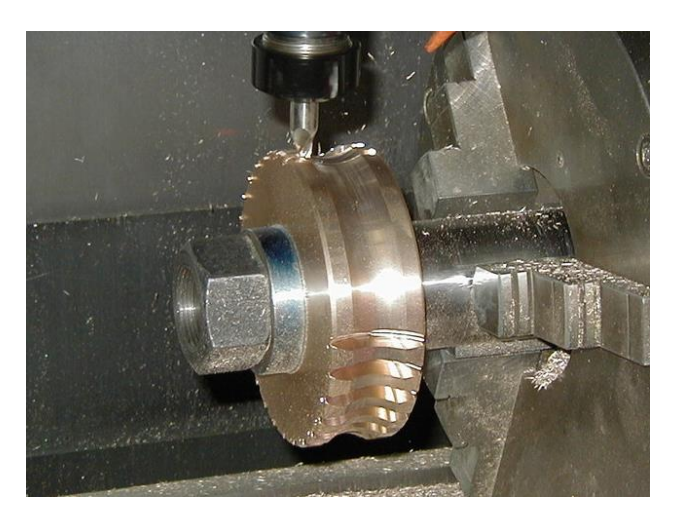

*Obrázek 8) Výroba ozubeného kola metodou indexování [převzato upraveno 4]*

V případě kontinuálního obrábění jsou v chodu všechny osy současně. Kontinuální obrábění má několik výhod. Zaprvé je možné opracovávat tvary, které by bylo nemožné, nebo velmi obtížné vyrobit. Pokud by nebyl tento typ obrábění, nejbližší metodou by bylo indexovaní co nejvíce pozic a použití 3D konturovací dráhy nástroje. Tato metoda by však nebyla tak efektivní. Druhá výhodou je profilování pomocí frézy s kulovou hlavou. Tato fréza má nevýhodu, která spočívá v tom, že čím blíže se dostane ke špičce, tím pomaleji se může otáčet. Pro lepší pochopení je dobré si představit tento typ frézy jako sérii soustředných kruhů v určitých výškách. Kruhy, které jsou blízko špičky jsou menší, jejich obvod je kratší, ale i přesto se točí ve stejných otáčkách jako větší. Proto se špička pohybuje pomaleji. Toto

pozorování vede k technice zvané Sturzovo frézování. Princip techniky spočívá v tom, že je použita čtvrtá osa k natočení obrobku o určitý úhel, aby byla použita strana frézy namísto špičky. To umožňuje nejen rychlejší frézování, protože jsou možné vyšší rychlosti posuvu, ale také poskytuje lepší povrchovou úpravu, a dokonce zlepšuje životnost nástroje. [7]

### <span id="page-15-0"></span>**3 Pohon pro čtvrtou osu**

Pro pohyb os lze použít servomotory nebo krokové motory. Servomotory jsou výkonnější, dosahují vyšších otáček a také vysoké ceny. Pro hobby CNC stroje jsou ve většině případů dostačující krokové motory, protože zde nejsou vysoké nároky na výkon stroje. Výhodou krokových motorů je možnost řízení Arduino deskami a nízká pořizovací cena.

#### <span id="page-15-1"></span>**3.1 Krokové motory**

Jak je vidět na obrázku 9 krokový motor se skládá ze statoru a rotoru. Nepohyblivou částí je stator, který je tvořen cívkami. Pohyblivá část – rotor je tvořen hřídelí, která je umístěna v kuličkových ložiskách a prstencem permanentních magnetů. Přesnost motoru zajišťuje, že pólové nástavce statoru jsou vroubkovány ve stejné vzdálenosti jako magnety na rotoru.

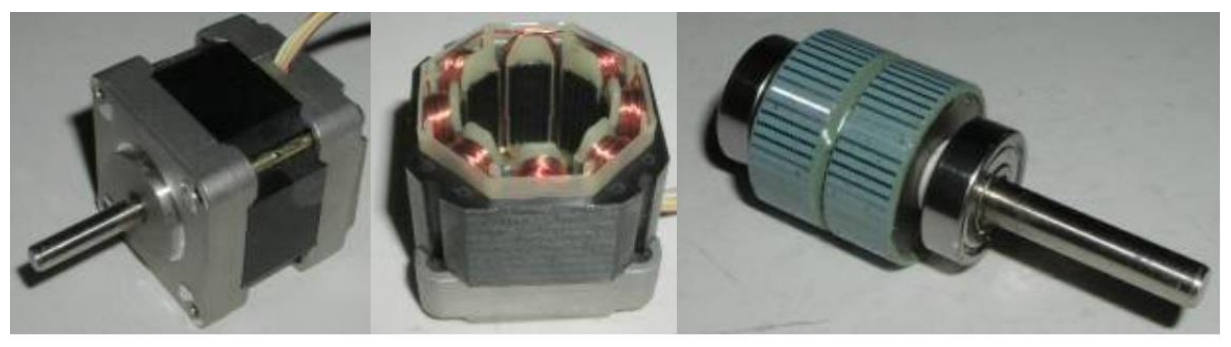

celý motor stator rotor *Obrázek 9) Krokový motor [převzato upraveno 8]*

Princip činnosti: procházející proud cívkou statoru vytváří magnetické pole. Toto magnetické pole přitáhne opačný pól magnetu rotoru. Roztočení motoru je dosáhnuto vytvořením rotujícího magnetického pole zásluhou vhodného zapojení cívek.

Vlastností krokových motorů je, že jsou schopné se nastavit do určité polohy a tu si i přes účinek vnějších sil udržet. Manipulace s krokovými motory je jednoduchá. Jednou z nevýhod je poměr výkonu – kroutícího momentu vzhledem k váze motoru. Nevýhodou je, že nepřetržitě odebírají proud, a to i v době, kdy motor není v pohybu. Standardem u většiny krokových motorů je 200 kroků na otáčku což je 1.8° na krok.

V tabulce 3 je příklad některých krokových motorů a jejich vlastnosti. Čím větší motor je, tím má větší kroutící moment, výkon a je potřeba větší proud. Také důležitým parametrem je přesnost kroku. Bez přesnosti kroku, je motor nepoužitelný. Kroková přesnost motoru je určena momentovou tuhostí, která je určena maximálním držícím momentem a počtem zubů.

Krokový motor s úhlem 1,8° má 50 zubů na rotoru, s úhlem 0,9° má 100 zubů na rotoru. Se stejnými výrobními možnostmi, bude mít 0,9° motor dvakrát větší přesnost kroku.

|                              | Moment<br>[Nm] | Proud [A] | Příruba [mm] | Délka<br>[mm] | Hmotnost<br>[kg] |  |
|------------------------------|----------------|-----------|--------------|---------------|------------------|--|
| <b>EMA14-</b><br>9367        | 0,093          | 0,67      | 28x28        | 45            | 0,14             |  |
| NEMA17-<br>4012              | 0,4            | 1,2       | 42x42        | 47            | 0,38             |  |
| NEMA <sub>23</sub> -<br>1830 | 1,8            | 3         | 57x57        | 76            | 1,2              |  |
| NEMA24-<br>3130              | 3,1            | 3         | 60x60        | 84            | 1,29             |  |

<span id="page-16-0"></span>*Tabulka 3: Vlastnosti krokových motorů [9]*

Většina krokových motorů je konstruována na 16 Hz, tedy 16 otáček hřídele za sekundu, což dává rychlost 1000 otáček za minutu nebo nižší. Pokud by byla potřeba vyšší rychlost, používají se motory s nižším počtem pólů tedy AC servomotory s permanentními magnety na rotoru. Nevýhodou krokových motorů je, že s rostoucí rychlostí se jim dramaticky snižuje kroutící moment, jak je vidět na obrázku 10.

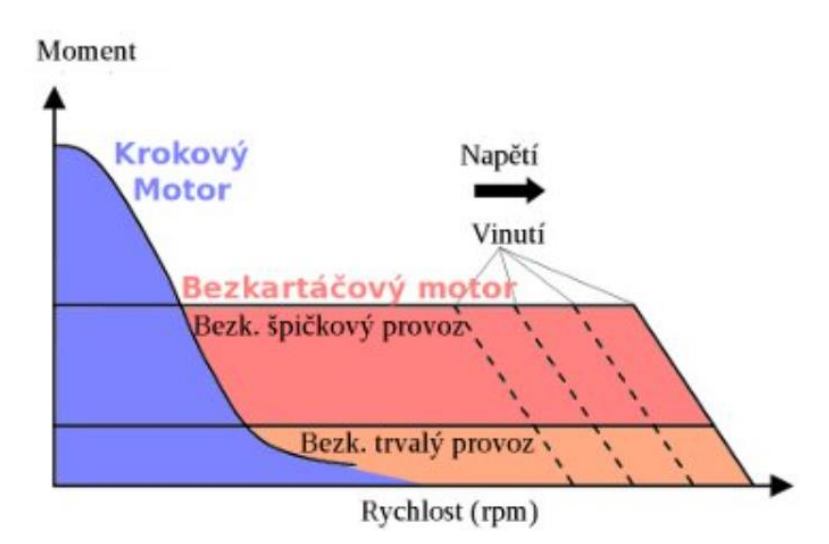

*Obrázek 10) Závislost momentu na otáčkách [převzato upraveno 9]*

Výhody krokových motorů

- 1. Snadná kontrola rychlosti, která je určena počtem kroků na otáčku vynásobeným počtem pulsů přicházejícím na motor.
- 2. Schopnost konat jemný přírůstkový pohyb.
- 3. Schopnost pracovat v otevřené smyčce, protože nepotřebuje zpětnou vazbu.
- 4. Schopnost docílit velkého zrychlení.
- 5. Vysoký kroutící moment při nízkých rychlostech.
- 6. Možnost pracovat ve velké škále rychlostí.
- 7. Schopnost udržet zátěž ve stabilní poloze bez přehřívání. [8] [9] [10]

#### <span id="page-17-0"></span>**3.1.1 Mikrokrokování**

Mikrokrokování je nastavováno budičem, který určuje kolik proudu poteče do vinutí. Zásluhou konkrétního poměru proudů na fázích A a B je možné krokovat i do místa, kam by se motor normálně nemohl dostat.

Bude-li budič krokového motoru, který se otočí při jednom kroku o 1.8° a na celou otáčku potřebuje 200 kroků, nastaven na 1/2 kroku, tak potom motor na jednu celou otáčku udělá 400 kroků a při jednom kroku se posune p 0,9°. Je možné budič nastavit také na 1/4 kroku, což je čtyřnásobné mikrokrokování. Největší možné mikrokrokování je 1/256 kroku. Pokud by bylo použito maximální možné mikrokrokování u motoru s 1,8° na krok, potom by jeden krok byl pouze 0,007°. [10]

### <span id="page-18-0"></span>**4 Open-source firmwary a řídící elektronika**

Srdcem hobby CNC frézek je řídící deska společně s řídícím softwarem neboli firmwarem. Vzhledem k tomu že frézka, která je určena pro tuto práci by měla sloužit jako učební pomůcka studentům ve škole je důležité, aby bylo možné se co nejvíce naučit a stroj byl maximálně flexibilní. K tomu slouží open-source firmwary. Open-source znamená že zdrojový kód je otevřený a je možné jej libovolně upravovat. V následujících kapitolách jsou popsány možnosti open-source firmwarů a řídích desek.

#### <span id="page-18-1"></span>**4.1 Grbl**

Grbl je firmware s otevřeným zdrojovým kódem. Slouží k řízení strojů, které fungují na Arduinu. Tento software je používán pro CNC stroje, 3D tiskárny a mnoho dalších projektů jako například laserové řezačky, automatické ruční zapisovače, vrtáky otvorů. Díky svému výkonu, jednoduchosti a skromným hardwarovým požadavkům se Grbl stal fenoménem open source. Je to jednoduchý ovladač fungující na řídících deskách Arduino. Je napsán v jazyce C a funguje na čipech Atmega328p od společnosti Arduino pro dosažení přesného načasování a asynchronního provozu. Dokáže frekvenci o 30 kHz a dokáže udržet proud bez chvění.

Zdrojový kód Grbl jednoduchý, lehký a flexibilní, protože je s každou novou funkcí vylepšován a udržuje stabilitu. Také odporuje všechny běžné operace, které nastávají při výstupu z CAM softwarů. Žádné proměnné, databáze nástrojů, funkce, konzervované cykly, aritmetika a řídicí struktury. Pouze základní operace a funkce stroje. [11]

#### <span id="page-18-2"></span>**4.1.1 Arduino**

*Arduino je otevřená elektronická platforma založená na snadno použitelném hardwaru a softwaru. Desky Arduino jsou schopny číst vstupy, jako například světlo na senzoru, prst na tlačítku, nebo zprávu na Twitteru a přeměnit je na výstup, tedy aktivovat motor, rozsvítit LED diodu, publikovat dokument online. Zasláním sady pokynů do mikrokontroléru na desce, je možné sdělit desce co má vykonat. K tomu je používán programovací jazyk Arduino (na základě zapojení), a software Arduino IDE (na základě zpracování). Všechny desky Arduino jsou zcela otevřené, což uživatelům umožňuje budovat je samostatně a případně přizpůsobit jejich konkrétním potřebám.*

*V průběhu let bylo Arduino mozkem tisíců projektů, od každodenních předmětů až po složité vědecké přístroje. Celosvětová komunita tvůrců, mezi které patří studenti, kutilové, umělci, programátoři a profesionálové, se shromáždila kolem této platformy s otevřeným zdrojovým kódem a jejich příspěvky přispěly k neuvěřitelnému množství přístupných znalostí, které mohou velmi pomoci začátečníkům i odborníkům.* [12]

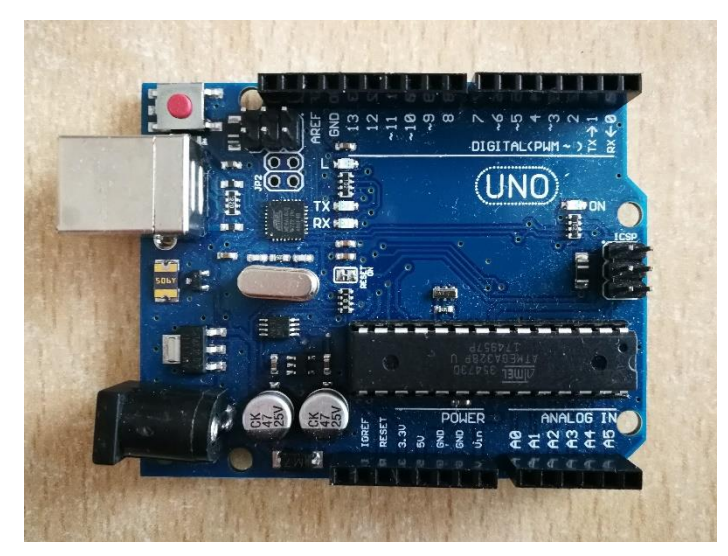

*Obrázek 11) Deska Arduino UNO [autor]*

#### <span id="page-19-0"></span>**4.2 Marlin**

Tento otevřený firmware je odvozený od firmwarů Grbl a Spinter. Je využíván především pro řízení 3D tiskáren. Také je používán pro řízení CNC a laserových gravírovacích strojů. Ke své funkci využívá levné 8bitové mikroprocesory Atmel AVR. Marlin 2.x podporuje 32bitové desky, tedy funguje na Arduino nebo Genuino. Doporučená deska je Arduino Mega2560 s deskou RAMPS 1.4, nebo deska Re-Arm s Ramps 1.4. [13]

#### <span id="page-19-1"></span>**4.3 TinyG**

Tento otevřený firmware je určen pro CNC stroje a pro vysoce přesné řízení pohybu. Ke své funkci využívá Atmel ATxmega192. Čtyři ovladače krokových motorů TI DRV8818 jsou již zapojené na desce. Zvládají 2,5 A, což znamená, že jsou schopné řídit motory NEMA17 a většinu NEMA23. Je napsán v dobře okomentovaném programovacím jazyce C a byl vytvořen z Grbl. Některé funkce pracují stejně, mnoho se jich však odlišuje.

Rozdíl mezi Grbl a TinyG je, že Grbl je v základu naprogramován pro osy X, Y, Z. Naproti tomu TinyG podporuje jak posuvné osy X, Y, Z, tak rotační osy A, B, C. Čip Atmega328p, který využívá Grbl funguje na 16 MHz, 32 KB FLASH (programovou) paměti a 2 KB RAM. Čip ATxmega192, který je využíván TinyG funguje na 32 MHz, 192 KB FLASH paměti a 16 KB RAM.

*Rozdíl v procesorech znamená, že TinyG může provádět více výpočtů a mít větší využití firmwaru a paměti RAM. To také znamená, že Grbl je programovatelný pomocí zahradního programátoru Atmel ISP a TinyG vyžaduje programátor, který implementuje novější programovací protokol PDI – například programátor Atmel ISP MKII (pracujeme na zavaděči). Rozdíl v procesoru také znamená, že Grbl generuje krokové impulsy rychlostí 30 kHz, TinyG při 50 kHz.* [14]

#### <span id="page-20-0"></span>**4.4 Smoothieware**

Tento otevřený firmware funguje na deskách Smoothieboard. Těchto desek je několik druhů jako je to u Arduino. Desky byly navrženy tak, aby pracovaly na co nejvýkonnějším hardwaru v jejich cenové relaci. Jejich vlastností je snadné použití, vývoj a rozšíření pro běžné uživatele. Deska Smoothieboard V1 využívá 32bitový čip ARM Cortex-M3. Podporuje připojení pomocí USB a Ethernet. V desce je slot na SD kartu, což má využití pro uložení Gkód souborů a souborů pro nastavení. Pro řízení krokových motorů podporuje tři až pět ovladačů A5984, které mají až 1/32 mikrokrokování. Obsahuje také vstupy a výstupy pro rozšíření. Deska je ve třech různých verzích, přičemž dvě jsou ve vývoji. [15]

# <span id="page-21-0"></span>**5 CAD/CAM systémy, Postprocesor a řídící softwary pro víceosé obrábění**

Jak již bylo zmíněno, k ovládání CNC stroje je potřeba NC program. Na obrázku 12 je schéma, které znázorňuje postup získání NC programu. První krok je zhotovení modelu součásti v program CAD pomocí výkresové dokumentace. Následuje obrobení součásti v programu CAM. Výstupní data z CAM systému jsou CL data – Cutter Location data, která Postprocesor přeloží do NC programu. [16]

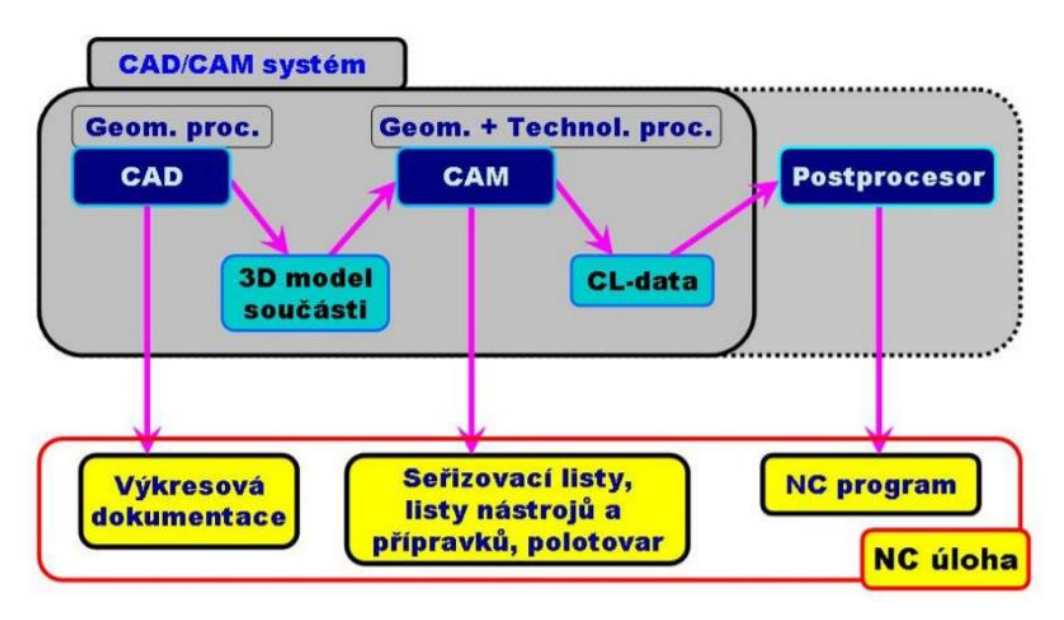

*Obrázek 12) Tvorba NC programu [převzato opraveno 16]* 

#### <span id="page-21-1"></span>**5.1 Systémy CAD**

Zkratka CAD je z anglického slova Computer Aided Design, což v překladu znamená počítačová podpora konstruování a slouží pro kreslení, navrhovaní a konstruování součástí na počítači. [1]

CAD softwarů je celá řada. Vzhledem k tomu, že navrhovaná součást pro čtyřosé obrábění může mít složitou geometrii, je důležité, aby program disponoval dostatečným množstvím funkcí a práce s ním nebyla obtížná. Neplacené verze těchto softwarů jsou oproti placeným ochuzeny o některé funkce, což může ztížit či znemožnit vymodelování součásti. Také pro studijní účely nejsou softwary zdarma vhodné, protože ve firmách se používají profesionální programy a pokud by student nastoupil do firmy, tak by se musel přeučovat, jak se pracuje se sofistikovanějším programem. CAD systémů je velké množství, proto v následujících kapitolách je přehled některých často používaných softwarů.

#### <span id="page-22-0"></span>**5.1.1 Inventor a Fusion 360**

Společnost Autodesk poskytuje dva hlavní CAD softwary, kterými jsou Invertor a Fusion 360. Fusion 360 má cloudové úložiště, díky kterému má uživatel přístup k souborům z jakéhokoliv počítače. Disponuje také plně funkčním CAM softwarem a simulačním softwarem. Inventor je více propracovaný, protože je již delší dobu vyzkoušen na trhu, Fusion je na trhu kratší dobu. Invertor je vhodnější pro práci se sestavami. [17]

Společnost Autodesk poskytuje velice dobře propracované softwary s jednoduchým ovládáním. Pokud není potřeba velice profesionálního CAD software, tak Fusion 360 je plně dostatečná varianta. Společnost Autodesk poskytuje plné verze všech svých programů pro studenty a učitele na rok zdarma.

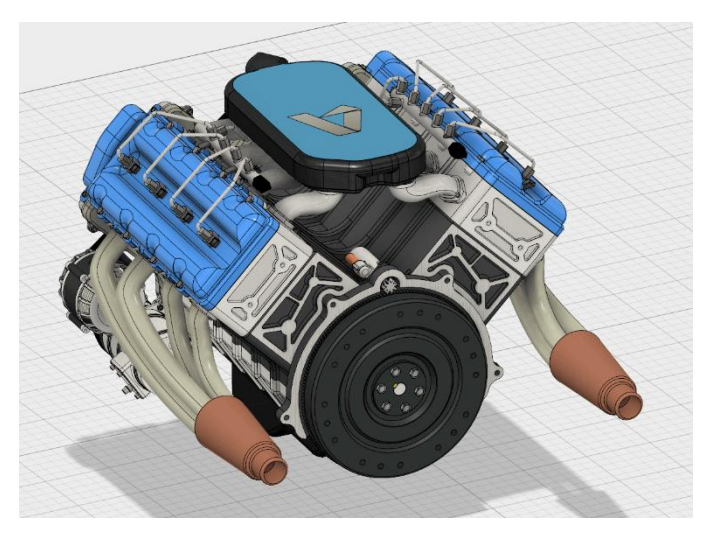

*Obrázek 13) Fusion 360 [převzato upraveno 18]*

#### <span id="page-22-1"></span>**5.1.2 SolidWorks**

*Tento CAD software, který poskytuje výkonné, objemové i plošné modelování, vertikální nástroje pro plechové díly, svařence a formy, práci s neomezeně rozsáhlými sestavami a automatické generování výrobních výkresů.*

Vlastností softwaru SolidWorks je snadné a vizuálně přehledné ovládání. Poskytuje pohotové pracovní postupy, velice snižuje pohyby myší a umožňuje rychlou interakci s uživatelem. Software také disponuje technologií SWIFT, která snižuje potřebu opakujících se úkonů, tím šetří čas a zjednodušuje ovládání. [19]

|                   | <b>DS SOLIDWORKS</b>                                                                                                    |                                    | Soubor                            | Upravy                      | Zobrazit | Viožit                    | Nástroje                             | Okno                  | Nápověda                      | я                                |               |                     |                                               |              |                                                                                                    |
|-------------------|----------------------------------------------------------------------------------------------------|------------------------------------|-----------------------------------|-----------------------------|----------|---------------------------|--------------------------------------|-----------------------|-------------------------------|----------------------------------|---------------|---------------------|-----------------------------------------------|--------------|----------------------------------------------------------------------------------------------------|
| Jpravit<br>oučást | Vložit<br>Vazba<br>součást                                                                                                    | G)<br>Olino<br>náhledu<br>součásti | 鵠<br>Lineární<br>pole<br>součásti | œ<br>Inteligentni<br>śrouby |          | 偐<br>Přesunout<br>součast | Я.<br>Zobrazit<br>skryté<br>součásti | 砸<br>Prvky<br>sestavy | 'n<br>Referenční<br>geometrie | äC<br>Nová<br>pohybová<br>studie | ₩<br>Kusovnik | Rozložený<br>pohled | $\hat{G}^{\mu}$<br>Skica<br>tras<br>rozložení | Rychle<br>3D | S<br>Aktuali<br>Speed                                                                                         |
| iestava           | Rozvržení                                                                                                    | Skica                              | Analýzy                           |                             |          |                           | Doplňkové moduly SOLIDWORKS          |                       |                               |                                  |               |                     |                                               |              | $\mathcal{D}% _{T}=\mathcal{P}_{T}\!\left( a,b\right) ,\mathcal{P}_{T}=\mathcal{P}_{T} \!\left( a,b\right) ,$ |
|                   |                                                                                                    | $\mathbf{B}$                       |                                   |                             |          |                           |                                      |                       |                               |                                  |               |                     |                                               |              |                                                                                                    |
| Q                 | 鴎<br>E                                                                                                    | ⊕                                  |                                   |                             |          |                           |                                      |                       |                               |                                  |               |                     |                                               |              |                                                                                                    |
| 7.                |                                                                                                    |                                    |                                   |                             |          |                           |                                      |                       |                               |                                  |               |                     |                                               |              |                                                                                                    |
| 9 p               | Turbo proudění (Default <display state-1="">)</display>                                                                                                    |                                    |                                   |                             |          |                           |                                      |                       |                               |                                  |               |                     |                                               |              |                                                                                                    |
|                   | Historie                                                                                                    |                                    |                                   |                             |          |                           |                                      |                       |                               |                                  |               |                     |                                               |              |                                                                                                    |
| a) Cidla          |                                                                                                    |                                    |                                   |                             |          |                           |                                      |                       |                               |                                  |               |                     |                                               |              |                                                                                                    |
| $\overline{A}$    | Annotations                                                                                                    |                                    |                                   |                             |          |                           |                                      |                       |                               |                                  |               |                     |                                               |              |                                                                                                    |
| N                 | Front Plane                                                                                                    |                                    |                                   |                             |          |                           |                                      |                       |                               |                                  |               |                     |                                               |              |                                                                                                    |
|                   | Top Plane                                                                                                    |                                    |                                   |                             |          |                           |                                      |                       |                               |                                  |               |                     |                                               |              |                                                                                                    |
|                   | Right Plane                                                                                                    |                                    |                                   |                             |          |                           |                                      |                       |                               |                                  |               |                     |                                               |              |                                                                                                    |
|                   | L Origin                                                                                                    |                                    |                                   |                             |          |                           |                                      |                       |                               |                                  |               |                     |                                               |              |                                                                                                    |
|                   | (f) [0] <1> (Výchozí< <výchozí>_Stav z</výchozí>                                                                                                    |                                    |                                   |                             |          |                           |                                      |                       |                               |                                  |               |                     |                                               |              |                                                                                                    |
|                   | (Výchozí< <vý (-)="" v_s_)fukova="" vrtula<1=""> (Výchozí&lt;<vý< td=""><td></td><td></td><td></td><td></td><td></td><td></td><td></td><td></td><td></td><td></td><td></td><td></td><td></td><td></td></vý<></vý> |                                    |                                   |                             |          |                           |                                      |                       |                               |                                  |               |                     |                                               |              |                                                                                                    |
|                   | (4) T (-) Lozisko<1> (Výchozí< <výchozí> _Sta</výchozí>                                                                                                    |                                    |                                   |                             |          |                           |                                      |                       |                               |                                  |               |                     |                                               |              |                                                                                                    |
|                   | (b) (c) Lozisko<2> (Výchozi< <výchozi> Sta</výchozi>                                                                                                    |                                    |                                   |                             |          |                           |                                      |                       |                               |                                  |               |                     |                                               |              |                                                                                                    |
|                   | (-) Sacia vrtula<1> (Výchozí< <výchozí></výchozí>                                                                                                    |                                    |                                   |                             |          |                           |                                      |                       |                               |                                  |               |                     |                                               |              |                                                                                                    |
| <b>Life and</b>   | (-) Dotl S a X2_010D X0_ac_S_m kol_S_r                                                                                                    |                                    |                                   |                             |          |                           |                                      |                       |                               |                                  |               |                     |                                               |              |                                                                                                    |

*Obrázek 14) SolidWorks* [*převzato upraveno* 20]

SolidWorks je od 18.3.2020 na 60 dní zdarma. Tento software je velmi používaný pro výuku na školách a pokud škola disponuje licencí, tak má student přístup zdarma po dobu studia.

Mezi další placené CAD softwary patří Solid Edge a NX CAD od firmy Siemens, který je konkurentem Invertoru a SolidWorks. Pro studenty je zcela zdarma. Dalšími softwary jsou AutoCAD od Autodesku, CATIA a PTC Creo.

<span id="page-23-0"></span>*Tabulka 4) Srovnání cen CAD softwarů (ceny jsou uváděny orientačně)*

| Název          | Cena             | Studentská verze |
|----------------|------------------|------------------|
| Invertor       | 70 000 Kč/rok    | 1 rok            |
| Fusion 360     | 13 00 Kč/rok     | 1 rok            |
| SolidWorks     | Pouze na zeptání | Po dobu studia   |
| Solid Edge     | 7 000 kč         | Po dobu studia   |
| NX CAD         | Pouze na zeptání | Po dobu studia   |
| <b>AutoCAD</b> | 60 000 Kč        | 1 rok            |
| <b>CATIA</b>   | 100 000 kč       | 2 500 Kč rok     |
| PTC Creo       | 50 000 Kč        | Po dobu studia   |

#### <span id="page-24-0"></span>**5.1.3 FreeCAD**

Tento CAD software je bezplatný. Má otevřený zdrojový kód, díky kterému je možné rozšířit jeho funkce v programovacím jazyce Python. Kromě strojírenských konstrukcí, jej lze využít pro návrh architektury a elektrotechniky. [21]

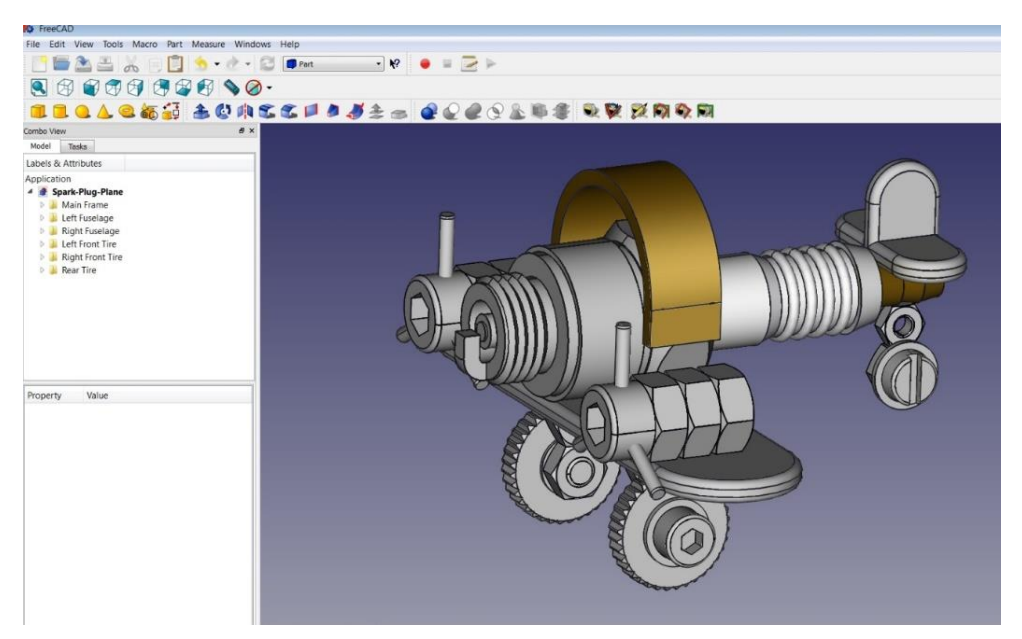

*Obrázek 15) FreeCAD [převzato upraveno 22]*

Mezi další bezplatné patří FreeCAD, NanoCAD, OpenSCAD, Wings 3D, Draftsight, QCAD a Onshape, který je velmi podobný programu SolidWorks).

#### <span id="page-24-1"></span>**5.2 Systémy CAM**

Zkratka CAM je z anglického slova Computer Aided Manufacturing, což znamená počítačová podpora výroby. Model, který byl vytvořen v CAD softwaru je nahrán do CAM softwaru. Zde se volí řezné podmínky a pracovní postup. Výstupem CAM softwarů jsou ATP a CL data. [1]

"*Nyní je k dispozici mnoho softwarových systémů CAM pro podporu víceosého obrábění, včetně softwaru, který dokáže automaticky převést 3osé dráhy nástroje na 5osé dráhy nástroje. Před rozvojem CAM vyžadoval přenos informací z designu do výroby často rozsáhlou manuální práci, generování chyb, výslednou ztrátu času a materiálu."* [1]

#### <span id="page-25-0"></span>**5.2.1 SolidCAM**

SolidCAM je určen pro víceosé obrábění s nejvyšší flexibilitou programování. Poskytuje pro simulaci čtyřosé až pětiosé frézky účinné nástroje, které jsou jednoduše naučitelné a použitelné. [23]

#### <span id="page-25-1"></span>**5.2.2 NX CAM**

NX CAM poskytuje obrábění pro většinu operací. Společně s NX CAD tvoří kompletní software pro vygenerování NC programu. Podporuje až pětiosé frézování a drátové řezání. Disponuje funkcí pro automatizaci programování, která jej urychluje až o 80 %. [24]

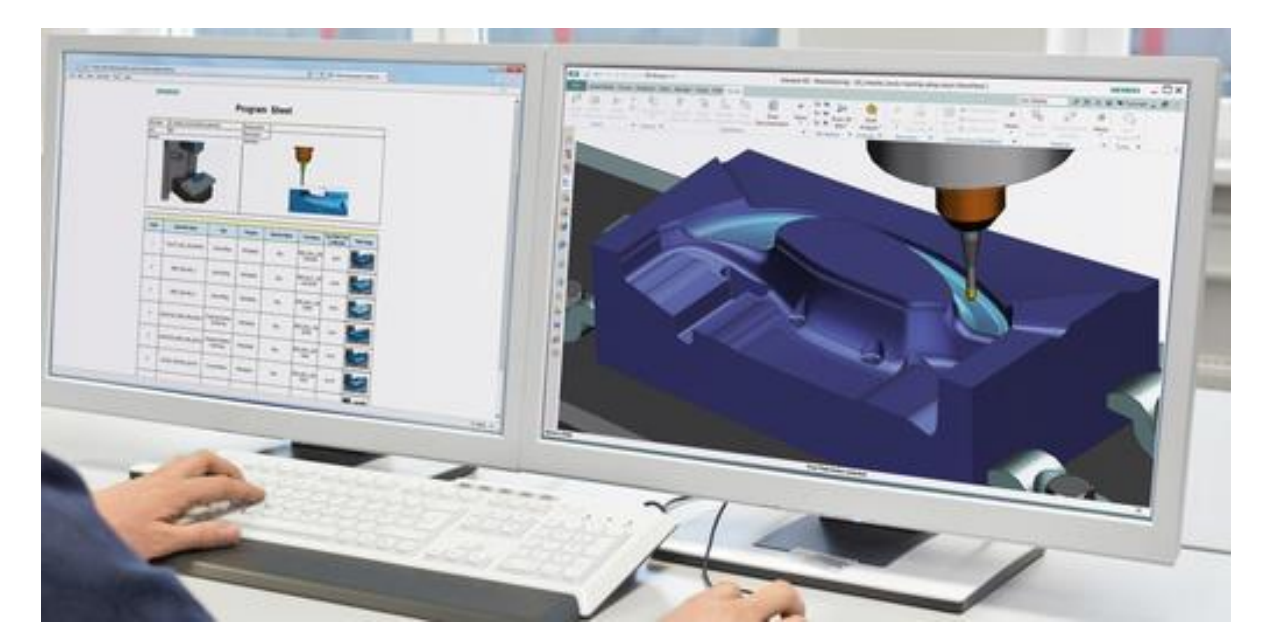

*Obrázek 16) NX CAM [převzato upraveno 24]*

#### <span id="page-25-2"></span>**5.2.3 BobCAM**

Tento program je rozšíření SolidWorksu o CAM, který umožnuje frézování ve dvou až pěti osách. Poskytuje snadné použití a výkonné dráhy nástrojů, což urychluje programování, snižuje dobu cyklů a prodlužuje životnost nástroje. Mezi další vlastnosti patří velká knihovna postprocesorů, které jsou bezplatné nebo umělecký doplněk BobART pro tvorbu uměleckého designu. [25]

#### <span id="page-25-3"></span>**5.2.4 DeskProto**

DeskProto je schopný přijmout soubor z jakéhokoliv CAD systému. Zvládne vypočítat dráhy nástrojů a vygenerovat NC program pro tří až pětiosé CNC frézky. Je používán designéry prototypů, klenotníky pro voskové modely, zdravotníky pro protézy, sochaři, výrobci forem, učiteli, studenty a kutily. Pro kutily a studenty je k dispozici licence se sníženou cenou. [26]

Mezi další CAM systémy patří SprutCAM a GrblGru.

#### <span id="page-26-0"></span>**5.3 Postprocesor**

Jeho funkcí je automatická tvorba NC programu na základě zpracování souboru CL dat. Postprocesor je ve své podstatě překladač. Nemusí však nutně být součástí CAM softwaru, může být jako samostatný program. [16]

#### <span id="page-26-1"></span>**5.4 Řídící software**

Pro rozpohybování stroje je potřeba řídící software. Je funkcí je posílat G-kód do řídící desky. Řídících softwarů oproti CAM a CAD je daleko menší počet a ještě méně jich je pro víceosé obrábění. V následujících kapitolách jsou uvedeny řídící systémy pro víceosé hobby CNC stroje.

#### <span id="page-26-2"></span>**5.4.1 Grbl Controller**

Tento program je bezplatný a jak je již z jeho názvu patrné podporuje firmware Grbl. Podporuje řízení čtyř os a má jednoduché prostředí a ovládání, ve kterém se zorientují i začátečníci.

#### <span id="page-26-3"></span>**5.4.2 Mach3 a Mach4**

Tento řídící program je využíván mnoha kutily a poskytuje perfektní řešení pro víceosé obrábění. Zásluhou vizuálního editoru je možné upravit prostředí podle potřeb uživatele. Také lze rozšířit program o další funkce, jako například měřící sondu, automatické měření délky nástroje, automatické ukládání nástrojů v mnoha variantách a další. Jeho jednoduché použití je výhodou pro nové uživatele. Poskytuje optimální nastavení rychlosti pohybu v každém bodě dráhy. Pořizovací cena je 159 euro. [26] Existuje nová verze Mach3 s názvem Mach4, která je však určena pro průmyslové účely. Není to však vylepšení Mach3, ale byl vytvořen znovu od základu. Je rychlejší a disponuje platformou pro rozšiřování, úpravy a nové funkce. Cena hobby licence je 189 euro. [27] [28]

#### <span id="page-27-0"></span>**5.4.3 UCCNC**

"*Software obsahuje veškeré nástroje potřebné pro řízení polohování krokových motorů ve 3-4 osách, ovládání pracovních jednotek a finální jemné nastavení celého CNC systému. Cena je 4 999 Kč."* [29]

#### <span id="page-27-1"></span>**5.5 Shrnutí kapitoly 5**

V této kapitole jsou probrány softwarové možnosti pro víceosé obrábění. Jsou zde popsány vlastnosti často používaných CAD softwarů a CAM softwarů. Obecně platí, že sofistikovanější CAD a CAM softwary mají lepší funkce a ovládání. Proto je vhodnější zvolit tuto variantu. Nelze říci jaký jeden software byl nejlepší, protože při výběru záleží na více faktorech jako například účelu stroje, pro který je software používán nebo zkušenostech uživatele.

# <span id="page-28-0"></span>**II Praktická část**

## <span id="page-28-1"></span>**6 Parametry hobby CNC frézky**

Cílem praktické části bakalářské práce bylo navrhnout a realizovat zařízení pro rotační osu. Práce byla prováděna na malé hobby CNC frézce CNC2418, která byla schopná obrábět ve 3 osách X, Y a Z.

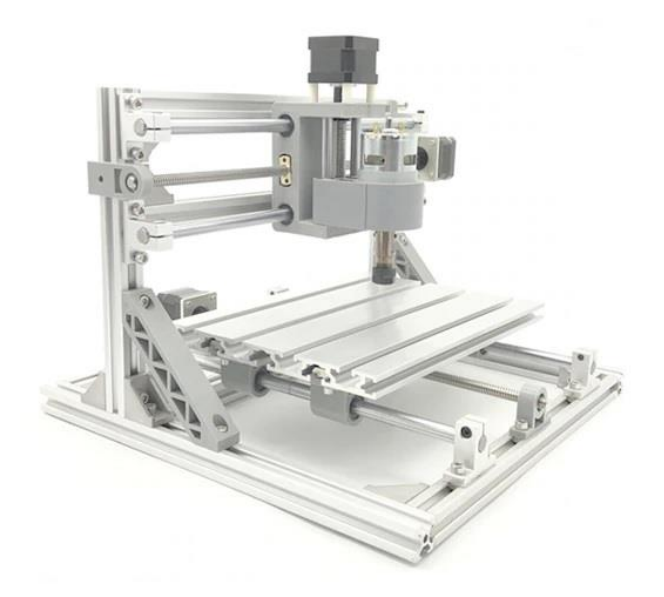

*Obrázek 17) hobby CNC frézce CNC2418 [převzato upraveno 30]*

Parametry frézky:

- Pracovní rozměry: délka 240 mm, šířka 180 a výška 45 mm.
- Velkosti rámu: délka 330 mm, šířka 330 mm výška 240 mm.
- Obráběný materiál: dřevo
- vřetenový motor (12–36 V) 24 V, 10 000 otáček/min
- Krokový motor: Délka trupu 34 mm, proud 1,33 A, napětí 12 V. Krouticí moment 0,25 Nm
- Napájení: 24 V, 5,6 A
- Software: GRBL controller
- podporovaný systém: Windows (nepodporuje Mac)
- Vrtáky: průměr 3,175 mm, hrot 0,1 mm, délka 30 mm, 20 stupňů
- Laser: 500mw 405nm,12v / 2500mw 450nm,12v / 5500mw 450nm,12v.
- Svorky pro upevnění tloušťky materiálu 0-30 mm, velikost: 50, 20, 3 (délka, šířka, tloušťka), šířka vnitřního slotu 6 mm [30]

## <span id="page-29-0"></span>**7 Výběr motoru**

#### <span id="page-29-1"></span>**7.1 Výpočet potřebného příkonu motoru**

Aby frézka dokázala obrobit součást je potřeba, aby měl motor dostatečný příkon. Potřebný příkon motoru lze vypočítat dle vztahu:

$$
P_e = \frac{P_{u\check{z}}}{\eta} \quad \text{[kW]} \tag{1}
$$

Kde *Puž* = užitečný výkon [kW]

*η* = účinnost frézky

Pro příkon motoru je tedy nejprve potřeba vypočítat užitečný výkon, který je dán vztahem:

$$
P_{u\breve{z}} = \frac{F_z \cdot v}{1000 \cdot 60} \quad \text{[kW]} \tag{2}
$$

Kde *F<sub>z</sub>* = tangenciální složka řezné síly [N]

 $v = \text{řezná rychlost } [m/min]$ 

Dále pro výpočet *F<sup>z</sup>* je dán vztah:

$$
F_z = h \cdot b \cdot k_t \cdot p \quad [N] \tag{3}
$$

Kde *h* = hloubka řezu [mm]

*b* = šířka řezu [mm]

*k<sup>t</sup>* = součinitel korekce frézovaného průřezu

*p* = měrný řezný odpor [MPa]

Posledním vztah je pro součinitel korekce frézovaného průřezu:

$$
k_t = \frac{s_z \cdot z}{\pi \cdot D} \tag{4}
$$

Kde  $s_z$  = posuv na zub [mm]

*z =* počet zubů

*D =* průměr frézy [mm]

Z uvedených vztahů lze dosazením zjistit celkový vztah pro užitečný výkon:

$$
P_{u\check{z}} = \frac{h \cdot b \cdot \frac{S_z \cdot z}{\pi \cdot D} \cdot p \cdot v}{1000 \cdot 60} \quad [\text{kW}] \tag{5}
$$

Ze vztahu je vidět jaké parametry přímo určují výsledný výkon. Jediný parametr, který nelze ovlivnit je měrný řezný odpor. Zbylé parametry, mezi které patří hloubka a šířka řezu, posuv na zub a řezná rychlost je možné ovlivnit. Následující výpočet je na konkrétní situaci a pokud by požadovaný výkon motoru byl příliš vysoký, je možné tyto parametry upravit, aby potřebný výkon byl nižší.

Jako nástroj byla zvolena jednobřitá fréza o průměru 3 mm, která je na stroji používána. Hloubka řezu byla zvolena 1 mm a šířka řezu celou frézou, tedy 3 mm. Vzhledem k tomu, že výrobce nástroje neuvádí řezné podmínky, byly zvoleny řezné podmínky dle katalogu [33] od firmy K-TOOLS. Zde je uvedena hodnota posuvu na zub pro čistý hliník do pevnosti 400 MPa. Velikost posuvu na zub pro průměr frézy je *f<sup>z</sup>* = 0,027 mm. Je zde také uvedena řezná rychlost 350 m/min, ale té stroj není schopen dosáhnout z důvodu maximálních otáček za minutu je *n* = 10 000. Nejprve byla určena maximální řezná rychlost. Pro výpočet řezné rychlosti je dán vztah:

$$
v = \frac{\pi \cdot D \cdot n}{1000} \quad [mm \cdot min^{-1}] \tag{6}
$$

Kde  $D = průměr frézy [mm]$ 

 $n = otáčky [otáčky/min]$ 

Dosazením maximálních otáček 10 000 je vypočtena maximální řezná rychlost:

$$
v_{max} = \frac{\pi \cdot 3 \cdot 10\,000}{1000} = 94.25 \, m \cdot min^{-1}
$$

Pro výpočet výkonu motoru byl zvolen jako obráběný materiál hliník. Měrný řezný odpor hliníku je 300–700 MPa. [33] Hliník je pravděpodobně nejpevnější materiál, který je možné na frézce obrábět. Z tohoto důvodů byl pro výpočet zvolen měrný řezný odpor 300 MPa. Řezná rychlost byla zvolena 50 m/min. Dosazením do vztahu (5) je získán užitečný výkon.

$$
P_{u\breve{z}} = \frac{1 \cdot 3 \cdot \frac{0.027 \cdot 1}{\pi \cdot 3} \cdot 300 \cdot 50}{1000 \cdot 60} = 2.15 \, W
$$

Účinnost stroje bývá 0,7 – 0,8. Dosazením do vztahu (1) je vypočítán příkon elektromotoru:

$$
P_e = \frac{2.15}{0.75} = 2.87 W
$$

Je tedy třeba použít motor o výkonu 2,9 W nebo více. [31] [32]

Pro konstrukci byl zvolen krokový motor Minebea 17PS-C103-P1. Parametry motoru jsou: 3,6°/krok, rozměry: 42x42x39 mm a kroutící moment = 0,22 Nm. Vzhledem k tomu, že celá otáčka je 360° a jeden krok je 3,6°, pak počet kroků za otáčku je 360/3,6 = 100 kroků. Z dostupných parametrů bylo možné pouze predikovat příkon motoru, proto jej bylo nutné experimentálně vyzkoušet. [34]

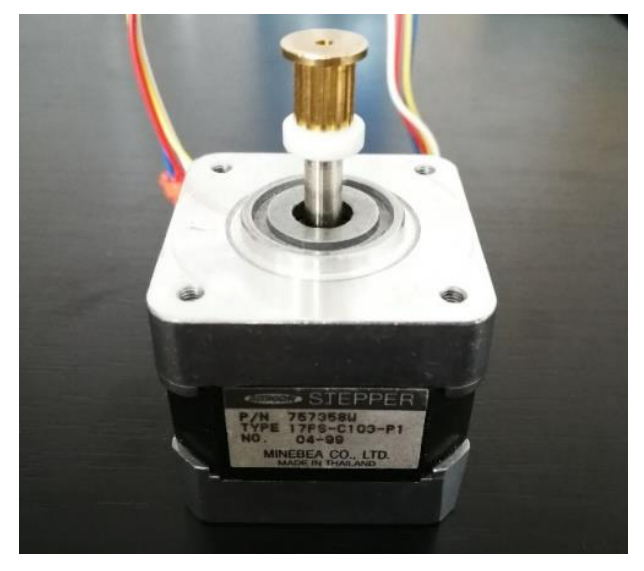

*Obrázek 18) Použitý krokový motor [autor]*

#### <span id="page-31-0"></span>**7.2 Výpočet převodu**

Pro spojení motoru s osou byl použit ozubený řemen. Hnací kolo motoru má 12 zubů a hnané kolo na závitové tyči má 24 zubů. Převodový poměr je dán vztahem:

$$
i = \frac{z_2}{z_1} \tag{7}
$$

Kde i = převodový poměr

 $Z_1$  = počet zubů hnacího kola

 $z_2$  = počet zubů hnaného kola

$$
i = \frac{24}{12} = 2\tag{8}
$$

Při kroutícím momentu 0,22 Nm bude výsledný převodový poměr 2 x 0,22 = 0,44 Nm. [35]

### <span id="page-33-0"></span>**8 Elektronika stroje**

Jako firmware byl zvolen Grbl společně s Arduinem, protože patří mezi nejrozšířenější otevřený hardware a software. Vzhledem k tomu, že hobby CNC frézka má sloužit pro výuku studentů, je Arduino a Grbl skvělou volbou, protože disponují komunitou po celém světě a bylo již vytvořeno mnoho projektů.

Na obrázku 19 je schematicky znázorněno řízení hobby CNC stroje. Nejprve je vygenerovaný G-kód nahrán do řídícího softwaru. Řídící software v počítači posílá G-kód do Arduino desky v které je nahraný firmware Grbl.

Funkcí Grbl je přeložit G-kód do pohybu motorů. Na Arduino desku je možné připojit rozšiřovací modul, který rozšiřuje její funkce. Arduino CNC Shield je rozšiřovací modul, na který je možné připojit drivery motorů a samotné motory pro CNC stroj. [36]

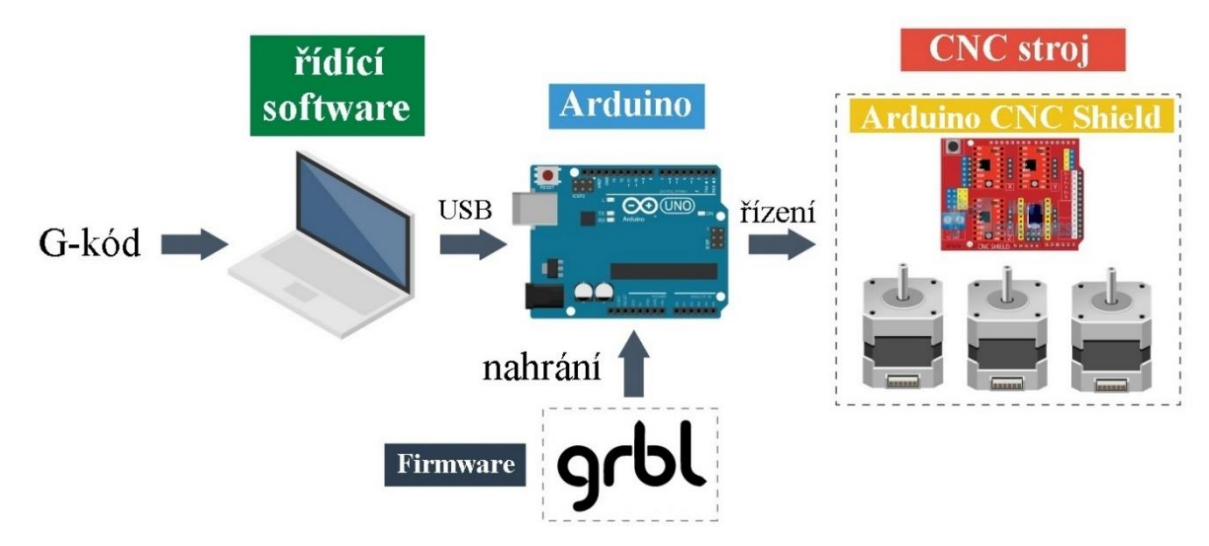

*Obrázek 19) Schéma řízení [převzato upraveno 36]*

#### <span id="page-33-1"></span>**8.1 Nahrání firmwaru do Arduina**

Grbl pro víceosé obrábění je běžně dostupné pro Arduino Mega, které se však nedá použít na Arduino UNO, neboť má jiný mikročip. Najít Grbl pro UNO nebylo jednoduché. Některé kódy vypadají tak, že by mohli fungovat na Arduino UNO. Při pokusu o nahrání do Arduino desky je však hlášeno spoustu chyb a firmware nelze nahrát. Určité verze jsou pro jiné osy, jako například osy C či E. Přeprogramovaní Grbl však není jednoduchým úkolem a jsou potřeba bohaté znalosti s programováním.

Při hledání Grbl pro Arduino UNO bylo důležité, aby soubor cpu\_map pro mikročip atmega328 obsahoval naprogramovanou osu A.

Bylo nutné podrobné hledání na internetu, procházení diskuzí na stránce github.com, kde nakonec bylo možné potřebný kód najít pod uživatel "mlambm".

Pro nahrání programu na desku Arduino je používán program Arduino IDE. Na zamezení problémů s nahráním firmwaru je nutné smazat předchozí instalace Grbl ve složce dokumenty\Arduino\knihovny. Správný postup na nahrání Grbl do Arduino je následující:

- 1. Stáhnout zdrojový kód Grbl.
- 2. Extrahovat stažený soubor.
- 3. Spustit program Arduino IDE a zjistit, zda je používaná nejnovější verze Arduino IDE.
- 4. Nahrát Grbl do Arduino IDE jako knihovnu.
	- Zvolit nabídku Sketch > Include Library > Add .ZIP Library viz. Obrázek 19.

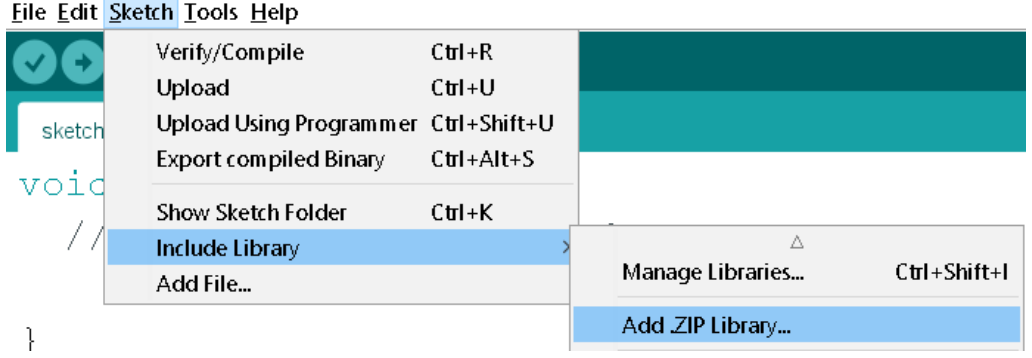

*Obrázek 20) Nahrání Grbl do Arduino IDE [autor]*

- Důležité je vybrat složku Grbl uvnitř složky grbl-master, která obsahuje pouze zdrojové soubory a ukázkový adresář.
- Pokud by se stalo, že uživatel vybere nesprávnou složku, je nutné ve složce dokumenty\Arduino\knihovny vymazat chybný soubor a opakovat krok 4 od začátku.
- 5. Zvolit nabídku Sketch > Include Library > Grbl. Složka s nainstalovaných Grbl se může jmenovat jinak.
- 6. Připojit pomocí USB kabelu řídící desku Arduino k počítači.
- 7. Ujistit se, že v nabídce Tool > Board je vybráno Arduino Uno.

| Tools Help                          |                 |     |                |
|-------------------------------------|-----------------|-----|----------------|
| Auto Format                         | $C$ trl+T       |     |                |
| Archive Sketch                      |                 |     |                |
| Fix Encoding & Reload               |                 |     |                |
| Manage Libraries                    | $C$ trl+Shift+l |     |                |
| <b>Serial Monitor</b>               | $C$ trl+Shift+M |     |                |
| <b>Serial Plotter</b>               | $C$ trl+Shift+L | חנו | once:          |
| WiFi101 / WiFiNINA Firmware Updater |                 |     |                |
| Board: "Arduino Uno"                |                 |     | Boards Manager |
| Port "COM3 (Arduino Uno)"           |                 |     | Arduino Yún    |
| <b>Get Board Info</b>               |                 |     | Arduino Uno    |

*Obrázek 21) Vybrání správné desky [autor]*

- 8. Ujistit se, že v Tool > Serial Port je vybrán správný sériový port.
- 9. Kliknout na šipku v levém horním rohu pro nahrání. [37]

| sketch apr13a   Arduino 1.8.13<br>File Edit Sketch Tools Help                                                          | п | $\times$ |
|----------------------------------------------------------------------------------------------------|---|----------|
| 00 E E B                                                                                                    |   |          |
| sketch_apr13a §                                                                                                    |   |          |
| #include $\leq$ confiq.h>                                                                                              |   |          |
| #include <coolant control.h=""></coolant>                                                                              |   |          |
| #include <cpu map.h=""></cpu>                                                                                          |   |          |
| #include <defaults.h></defaults.h>                                                                                     |   |          |
| #include <eeprom.h></eeprom.h>                                                                                         |   |          |
| #include <gcode.h></gcode.h>                                                                                           |   |          |
| #include <qrbl.h></qrbl.h>                                                                                             |   |          |
| #include <limits.h></limits.h>                                                                                         |   |          |
| #include <motion control.h=""></motion>                                                                                |   |          |
| #include <nuts bolts.h=""></nuts>                                                                                      |   |          |
| #include <planner.h></planner.h>                                                                                       |   |          |
| #include <print.h></print.h>                                                                                           |   |          |
| #include <probe.h></probe.h>                                                                                           |   |          |
| Done uploading.                                                                                                    |   |          |
| Sketch uses 29818 bytes (92%) of program storage space. Maximum is 32256 bytes.                                        |   |          |
| Global variables use 1500 bytes (73%) of dynamic memory, leaving 548 bytes for local variables. Maximum is 2048 bytes. |   |          |

*Obrázek 22) Úspěšné nahrání Grbl pro čtyři osy do Arduina [Autor]*

### <span id="page-36-0"></span>**9 Zapojení CNC shield, driverů a krokových motorů**

Připojení CNC shieldu a krokových motorů společně s drivery motorů má určitý postup. Pokud není dodržen, může dojít k poškození elektroniky. V následujících bodech je popsán postup pro správně připojení.

- 1. Zkontrolovat, zda není externí vysokonapěťové napájení připojeno.
- 2. Připojit krokový motor ke správné zásuvce na CNC shieldu. Drivery zvyšují proud, dokud nedosáhne hodnoty potřebné na provoz. Pokud není připojen motor, není žádné zařízení, které by spotřebovávalo proud a může dojít k poškození driveru.
- 3. Pro správné připojení driveru krokového motoru k CNC shieldu je třeba zjistit, kde se nachází pin enable. Na spodní straně driveru je označeno, na kterém místě se nachází pin enable viz obrázek 23.
- 4. Připojení externího napájení k CNC shieldu. U tohoto kroku je potřeba dát pozor, aby bylo správně zapojeno plus a mínus. Pokud by napájení bylo zapojeno nesprávně, může dojít k poškození driverů, CNC shieldu a Arduino desky.
- 5. Odeslat G-kód a motory by se měli rozpohybovat. [38]

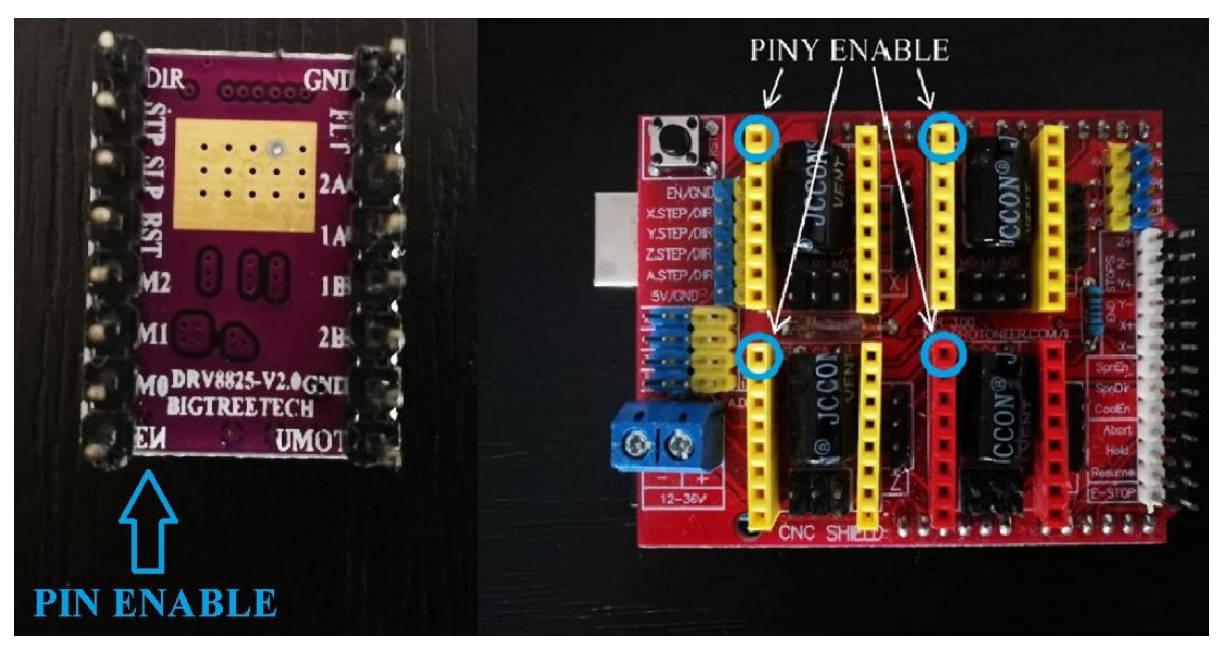

*Obrázek 23) Pin enable [autor]*

Pro řízení krokových motorů, byly zvoleny drivery DRV885, protože mají vyšší provozní proud, napětí a větší rozsah mikrokrokování něž často používané A4988. V tabulkách 5 a 6 je přehled driverů a jejich vlastností.

| Driver                      | A4988          | <b>DRV8825</b>                              | <b>DRV8834</b>                           | <b>DRV8880</b>                                                                    |
|-----------------------------|----------------|---------------------------------------------|------------------------------------------|-----------------------------------------------------------------------------------|
| Min. provozní<br>napětí     | 8 V            | 8.2 V                                       | 2.5V                                     | 6.5 V                                                                             |
| Max. provozní<br>napětí     | 35 V           | 45 V                                        | 10.8 V                                   | 45 V                                                                              |
| Max trvalý<br>proud na fázi | 1A             | 1.5A                                        | 1.5A                                     | 1A                                                                                |
| Špičkový<br>proud na fázi   | 2A             | 2.2A                                        | 2A                                       | 1.6A                                                                              |
| Nejmenší<br>mikrokroky      | 1/16           | 1/32                                        | 1/32                                     | 1/16                                                                              |
| Počet vrstev                | $\overline{2}$ | $\overline{4}$                              | $\overline{4}$                           | 4                                                                                 |
| Speciální<br>funkce         |                | Vysoké<br>maximální napětí,<br>vysoký proud | Nízkonapěťový<br>provoz,<br>vysoký proud | Automatické ladění,<br>digitální redukce<br>proudu,<br>vysoké maximální<br>napětí |
| Cena                        | 129 Kč         | 195 Kč                                      | 129 Kč                                   | 151 Kč                                                                            |

<span id="page-37-0"></span>*Tabulka 5: Přehled driverů krokových motorů [39]*

<span id="page-37-1"></span>*Tabulka 6: Přehled driverů krokových motorů [39]*

| Driver                      | MP6500,<br>Digital                          | TB67S279-FTG                                                         | STSPIN820                                                 | STSPIN220                                               |
|-----------------------------|---------------------------------------------|----------------------------------------------------------------------|-----------------------------------------------------------|---------------------------------------------------------|
| Min. provozní<br>napětí     | 4.5 V                                       | 10 V                                                                 | 7V                                                        | 1.8 V                                                   |
| Max. provozní<br>napětí     | 35 V                                        | 47 V                                                                 | 45 V                                                      | 10 V                                                    |
| Max trvalý<br>proud na fázi | 1.5A                                        | 1.1A                                                                 | 0.9A                                                      | 1.1A                                                    |
| Špičkový proud<br>na fázi   | 2A                                          | 2V                                                                   | 1.5A                                                      | 1.3A                                                    |
| Nejmenší<br>mikrokroky      | 1/8                                         | 1/32                                                                 | 1/256                                                     | 1/256                                                   |
| Počet vrstev                | $\overline{4}$                              | 4                                                                    | $\overline{4}$                                            | $\overline{4}$                                          |
| Speciální<br>funkce         | Digitální řízení<br>proudu, vysoký<br>proud | Automatické<br>řízení dobití,<br>ADMD, vysoké<br>maximální<br>napětí | 128 a 256<br>mikrokroky,<br>vysoké<br>maximální<br>napětí | 64, 128 a 256<br>mikrokroky,<br>nízkonapěťový<br>provoz |
| Cena                        | 129 Kč                                      | 169 Kč                                                               | 169 Kč                                                    | 129 Kč                                                  |

#### <span id="page-38-0"></span>**9.1 Nastavení CNC Shieldu pro čtyřosé řízení**

Po zapojení CNC Shieldu, driverů a krokových motorů, bylo potřeba otestovat funkci Grbl, elektroniky a řídícího programu. Při prvním testu motory připojené na osách X, Y a Z fungovaly normálně. Při poslání G-kódu do osy A, motor pouze vydával zvuk bez pohybu. Důvodem proč se motor neroztočil mohla být chyba v naprogramování Grbl. U CNC shieldu je však osa A většinou používána pro duplikování jedné z os X, Y nebo Z. Kvůli variabilnosti osy A, je potřeba na CNC shieldu propojit některé piny pomocí dvou propojek. Na obrázku 25 je vidět propojení pinů pro různé osy. Vždy se spolu propojí piny stejné barvy.

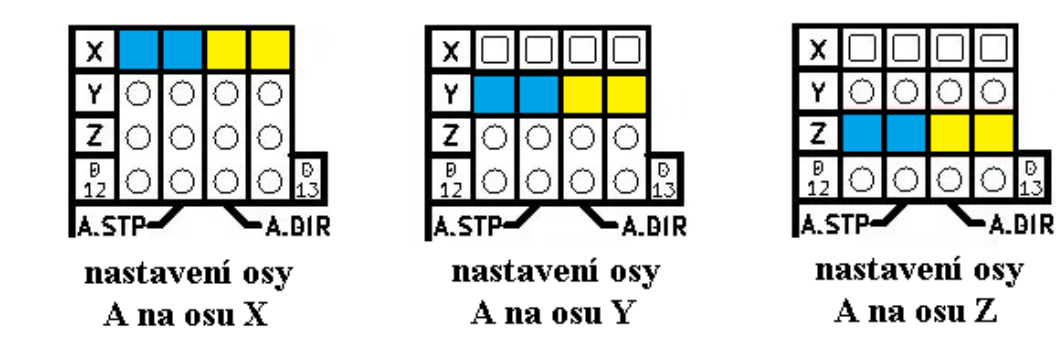

*Obrázek 25] Klonovaní osy A [převzato upraveno 38]*

Osa A funguje samostatně pomocí digitálního pinu 12 pro krokový signál a digitálního pinu 13 pro směrový signál. [38]

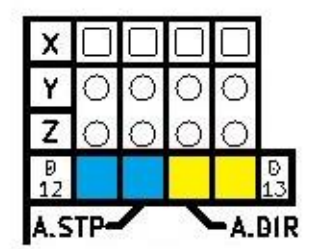

*Obrázek 24) Nastavení osy A jako 4. osu [převzato upraveno 38]*

#### <span id="page-38-1"></span>**9.2 Nastavení mikrokrokování na CNC Shieldu**

Každá osa disponuje třemi piny pro nastavení mikrokrokování.

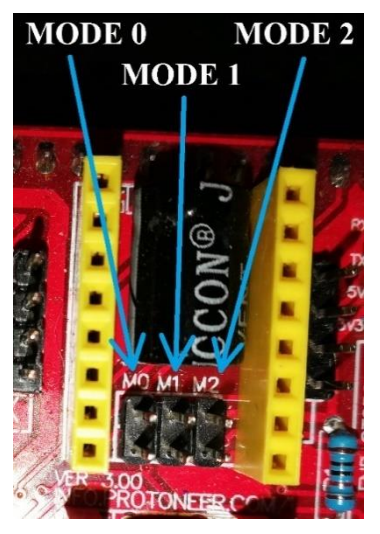

*Obrázek 26) Piny pro mikrokrokování [autor]*

<span id="page-39-0"></span>*Tabulka 7: Zapojení pinů pro mikrokrokování driveru DRV8825 [38]*

| MODE 0   | MODE 1         | MODE 2   | mikrokroky |
|----------|----------------|----------|------------|
| $\Omega$ | 0              | $\theta$ | Celý krok  |
|          | $\overline{0}$ | $\theta$ | Půl krok   |
| $\theta$ |                | $\theta$ | 1/4        |
|          |                | $\Omega$ | 1/8        |
| $\Omega$ | $\overline{0}$ |          | 1/16       |
| и        | $\overline{0}$ | 1        | 1/32       |
| $\theta$ |                | 1        | 1/32       |
|          |                |          | 1/32       |

## <span id="page-40-0"></span>• **Návrh součásti a vygenerování G-kódu**

Pro návrh a vytvoření G-kódu byl použit software Fusion 360. Nejprve byla nakreslena součást.

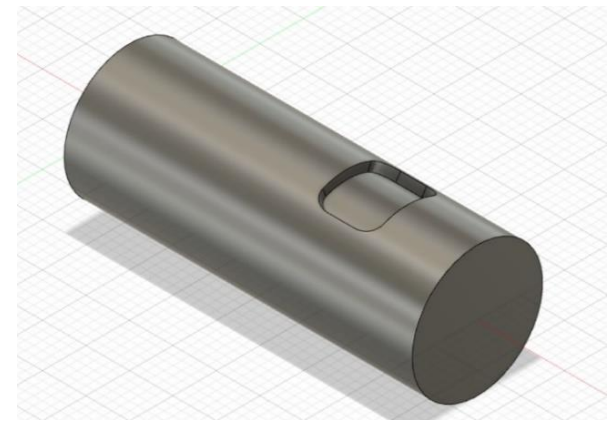

*Obrázek 27) Nakreslení součást [autor]*

Vybráním nabídky MANUFACTURE je možné přejít do režimu CAM.

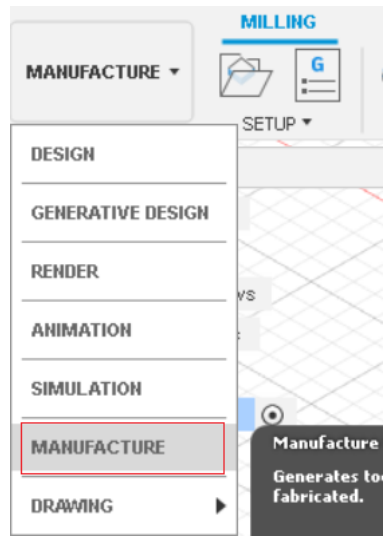

*Obrázek 28) Přepnutí do CAM ve Fusion 360 [autor]*

Jako první krok je potřeba vybrat možnost setup a v záložce stock určit velikost obrobku. Pro rotační součást byla zvolena možnost Relative size cylinder a vybrána kliknutím na hranu součásti. V tomto nastavení v první záložce je možné určit nulový bod obrobku.

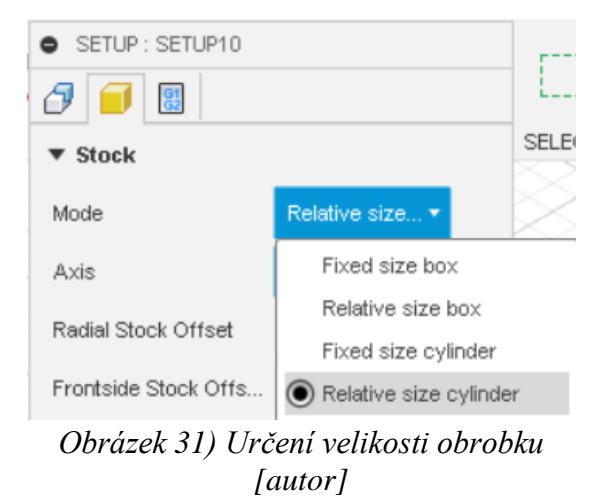

Poté následuje vybrání operace pro obrábění. Tento výběr se odvíjí od typu a tvaru součásti. Pro drážku je možné použít 2D Adaptive clearing. Po vybrání obráběcí metody je zobrazena nabídka, kde v první záložka obsahuje volbu nástroje a řezné podmínky. Je možné si vybrat z již nahraných nástrojů, nebo si vytvořit vlastní nástroj. V záložce Geometry je vybrána možnost Wrap Toolpath. Následně je zvolen povrch součásti. Dále do části Pocket Selections je třeba vybrat dolní hranu kapsy, jak je vidět na obrázku 30. Potvrzení volby ok jsou vygenerovány dráhy nástroje a je možno spustit simulaci obrábění.

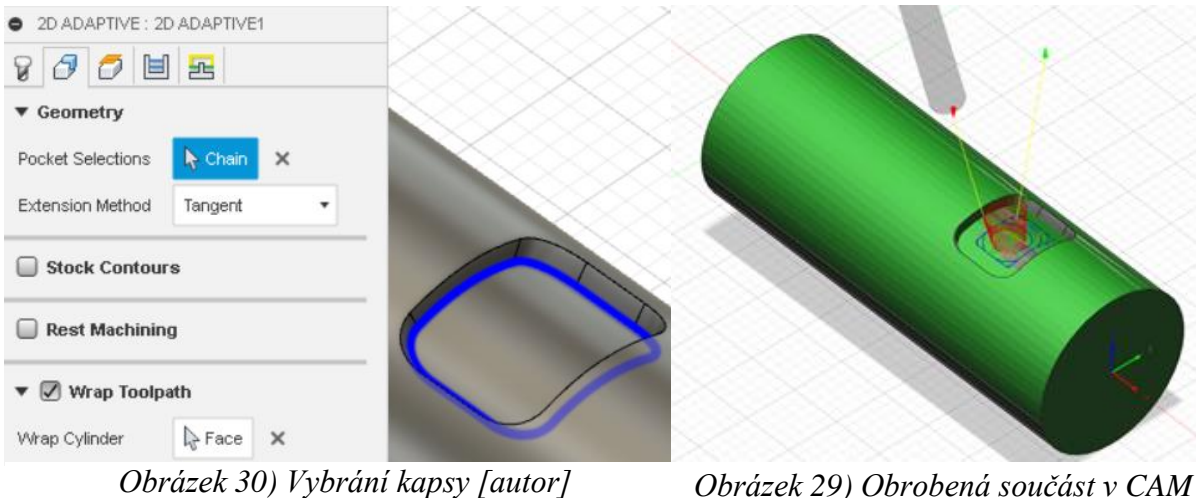

*[autor]*

Po obrobení součásti následuje vygenerování NC programu. Kliknutím pravým tlačítkem myši na záložku setup se zobrazí možnosti, kde je vybrána možnost Create NC program. V části post configuration je možné vybrat požadovaný postprocesor. Fusion 360 má však v základu nainstalovaný pouze Grbl pro tříosé obrábění. Autodesk poskytuje knihovnu pro stažení dalších postprocesorů, avšak neobsahuje Grbl pro více os. Autodesk disponuje vlastním fórem, kde bylo možné najít Grbl pro více os. Instalaci je možné ve Windows provést umístěním souboru do složkyC:\Users\<JMÉNOUŽIVATELE>\Appdata\Roaming\Autodesk\Fusion360 \CAM\Posts. Po instalaci správného postprocesoru je následující postup: v nabídce tvorby NC programu > Post configuration je > Library Person > local. Dále v Post je třeba vybrat nainstalovaný postprocesor.

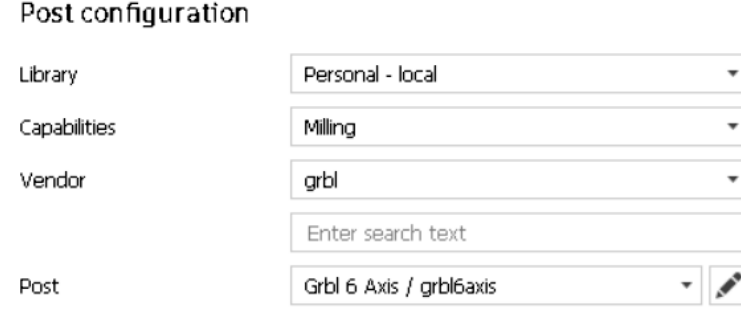

*Obrázek 32) Post procesor [autor]*

Vybráním možnosti Post systém vygeneruje NC program. Při prvním pokusu nastala chybová hláška, která je vidět na obrázku 33.

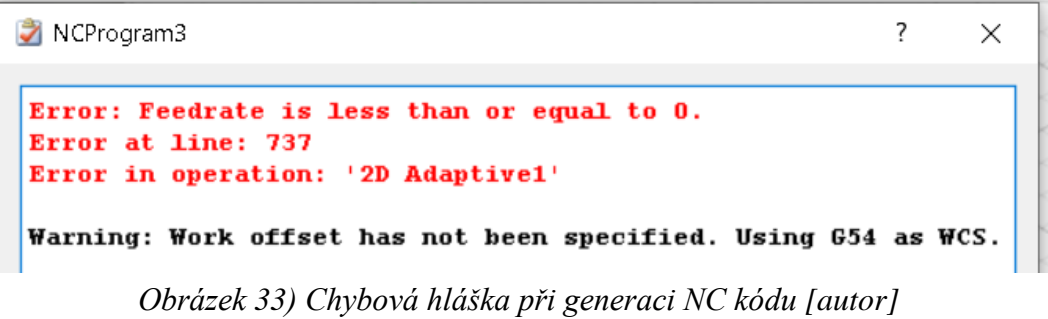

V diskuzi, kde byl nalezen postprocesor je uvedeno, že pro víceosé obrábění je potřeba upravit nastavení vysokého posuvu. To je možné provést kliknutém pravého tlačítka myši na již vytvořené obrábění, poté je třeba zvolit možnost Edit > Linking > High Feedrate Mode (režim vysoké rychlosti) > Preserve axial and radial movement. [40] [41]

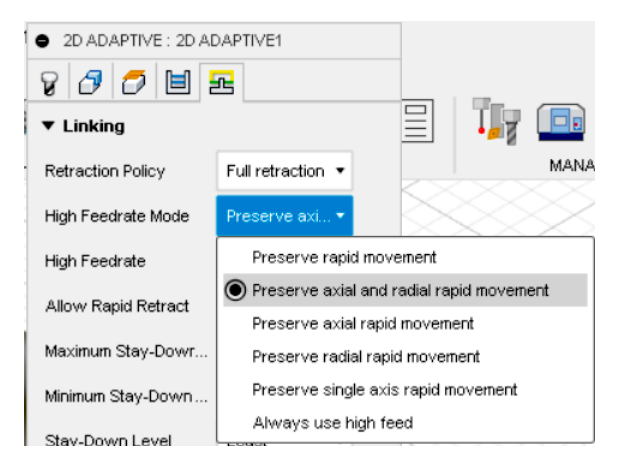

*Obrázek 34) Výběr režimu vysoké rychlosti [autor]*

Poté software provede úspěšné vygenerovaní G-kódu. Pokud by rychlost posuvu byla větší, než požadovaná rychlost je možné změnit úpravou vytvořené složky obrábění ve Fusion 360.

# <span id="page-44-0"></span>**10 Řídící software**

Jako řídící software byl zvolen Grbl Controller verze 3.6.1, protože má snadno ovladatelné prostředí a je vytvořen pro řídící firmware Grbl, díky tomu zajišťuje kompatibilitu, což zajistí nižší riziko případných problémů a chyb.

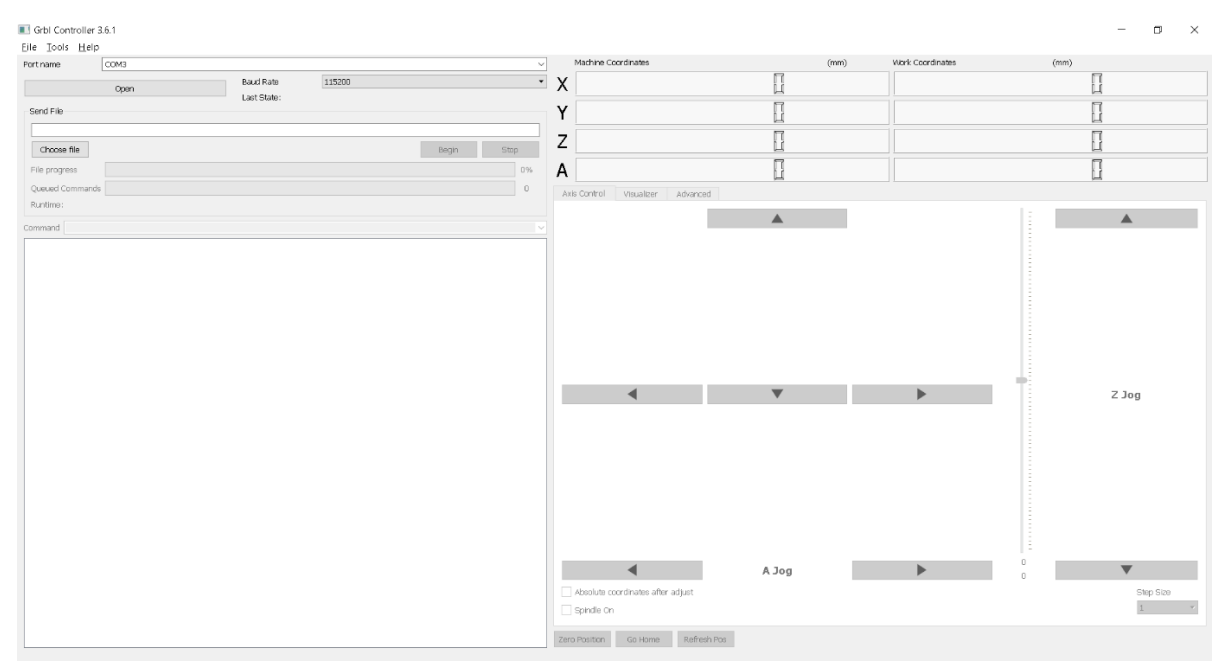

*Obrázek 35) Grbl controller [autor]*

V základu je nastaven pro kontrolu 3 os. Nastavení pro řízení 4 os je v nabídce Tools > Options > Axis a zaškrtnout Enable 4-axis mode.

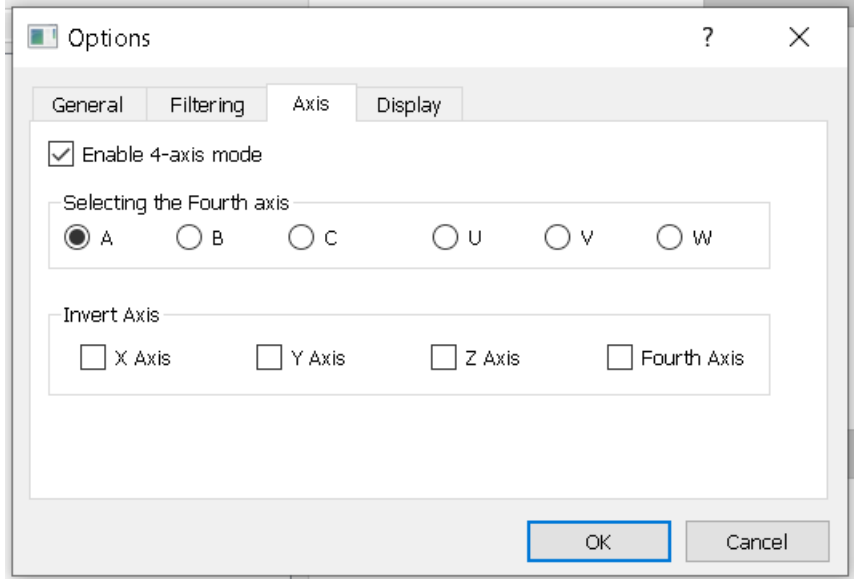

*Obrázek 36) Nastavení čtyřosého obrábění [autor]*

#### <span id="page-45-0"></span>**10.1 Připojení Arduina**

Pro připojení Arduina s Grbl Controllem je třeba připojit Arduino pomocí USB kabelu k počítači. Je také nutné mít nahrané Grbl, jak je popsáno v kapitole 9 a zapojený CNC Shield společně s drivery a motory, tak jak uvádí kapitola 10. Nakonec je třeba zvolit možnost Open. Po úspěšném připojení software vypíše následující větu: Grbl 0.9k -> 4 Axes [X, Y, Z, A] ['\$' for help].

Nahrání NC programu je možné provést možností Choose file a vybrat soubor. Pro spuštění programu slouží možnost Begin a pro zastavení programu možnost Stop.

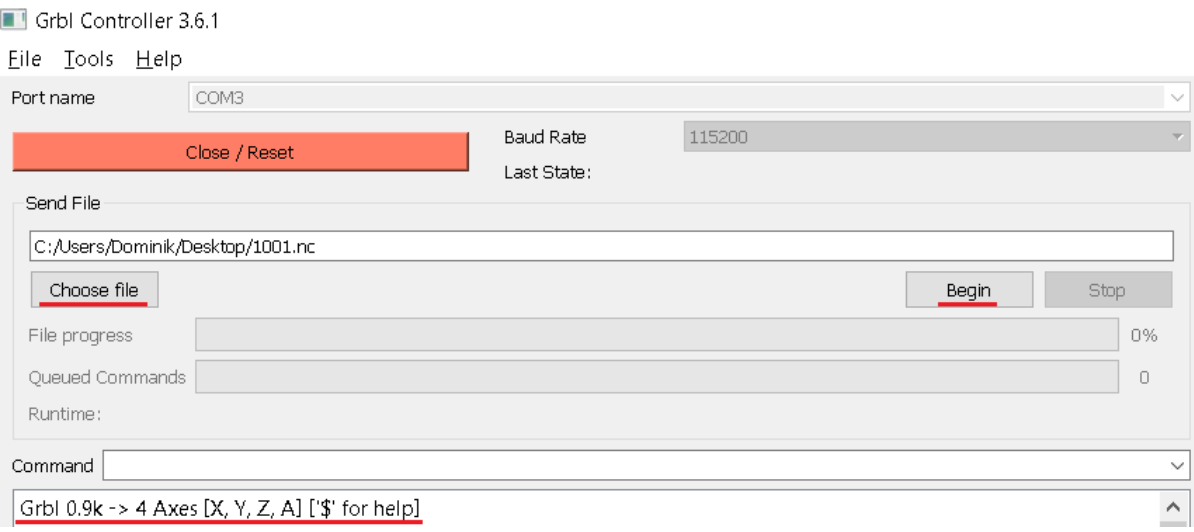

*Obrázek 37) připojení Arduina s Grbl Controllerem [autor]*

# <span id="page-46-0"></span>**11 Konstrukce čtvrté osy**

### <span id="page-46-1"></span>**11.1 Možnosti konstrukce čtvrté osy**

Jedno z nejčastějších konstrukcí je znázorněna na obrázku 38. Základem je držák pro ložiska ve tvaru kvádru, který má na dolní části otvory pro připevnění a také slouží jako domeček pro ložiska. Do ložisek je umístěna tyč, na kterou je upevněno sklíčidlo. Motor je k ose připojen přes ozubená kola s řemenem, což slouží ke zvýšení kroutícího momentu motoru. Motor je připevněn na držáku, který je připevněn na držák ložisek.

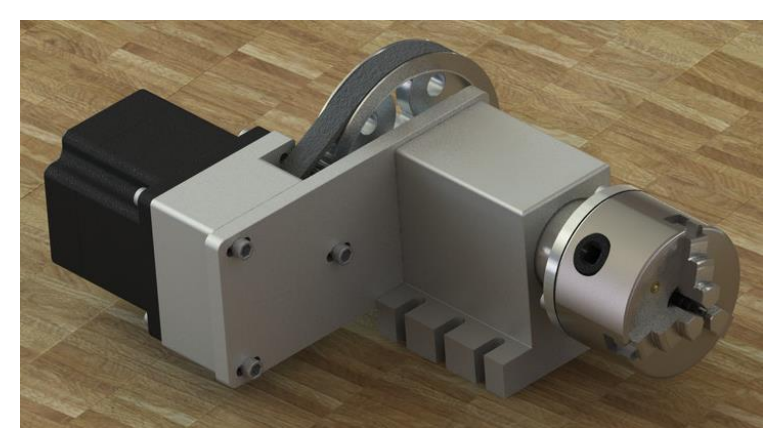

*Obrázek 38) Příklad konstrukce [převzato upraveno 42]*

Další variantou je umístění motoru do osy rotace přes pružnou spojku, což má výhodu jednodušší konstrukce a nevýhodu nezvýšení kroutícího momentu motoru. Pro upevnění ložisek lze vyrobit domečky, jak je vidět na obrázku 39. Výhodou je jednodušší výroba a nevýhodou je menší pevnost konstrukce než u prvního příkladu. Také je možnost použít ložiskový komplet.

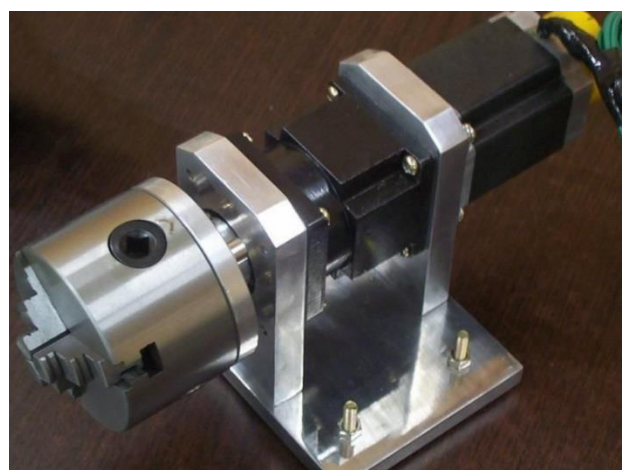

*Obrázek 39) Příklad konstrukce [převzato upraveno 43]*

Pro největší finanční úsporu je možné použít plast či dřevo. Tako konstrukce však nedosahuje takové pevnosti jako kov. Místo sklíčidla lze použít hlavu vrtačky, jak je vidět na obrázku 40.

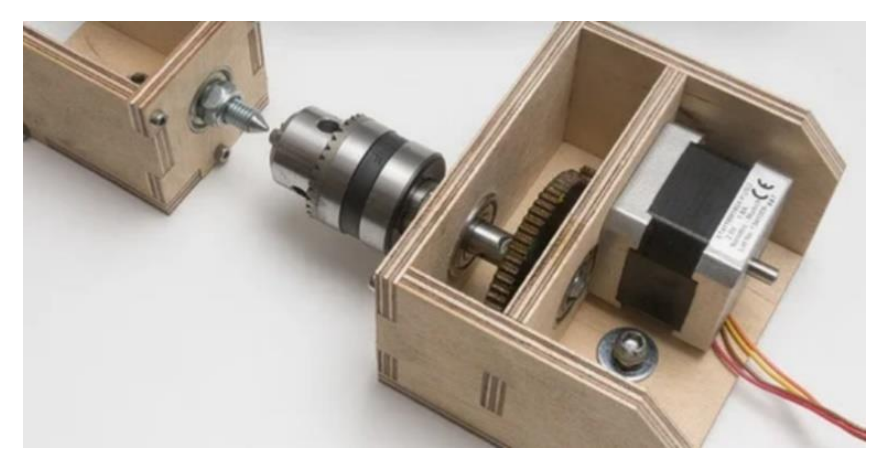

*Obrázek 40) Nízkonákladová konstrukce [převzato upraveno 44]*

#### <span id="page-47-0"></span>**11.2 Návrh konstrukce čtvrté osy**

Cílem bakalářské práce bylo navrhnout zařízení pro rotační osu. V následujících odstavcích je popsán návrh konstrukce a jsou zde zobrazeny návrhy v programu Fusion 360.

Pro upnutí obráběné součásti bylo použito sklíčidlo o průměru 48 mm s vnitřním závitem M12x1. Závitová tyč M12 se stoupáním 1 není běžně ke koupi, proto by se musela vyrobit. Jednodušší na výrobu bylo použít jako základ pro rotační osu závitovou tyč M8. Pro připevnění sklíčidla na závitovou tyč byl vyroben díl s vnitřním závitem M8 a vnějším závitem M12x1 o délce 30 mm. Pro upevnění závitové tyče byly použity dva ložiskové komplety s vnitřním průměrem ložiska 8 mm. Výhodou použití ložisek je pevnost konstrukce a časová úspora, protože nebylo zapotřebí domečky pro ložiska vyrábět. Na zamezení posuvu ložisek po závitové tyči byly použity nízké matky z důvodu maximalizaci pracovního prostoru. Z každé stany ložiska byla použita podložka a matka s kontramatkou. Pro připojení motoru, s na konec závitové tyče umístil pastorek.

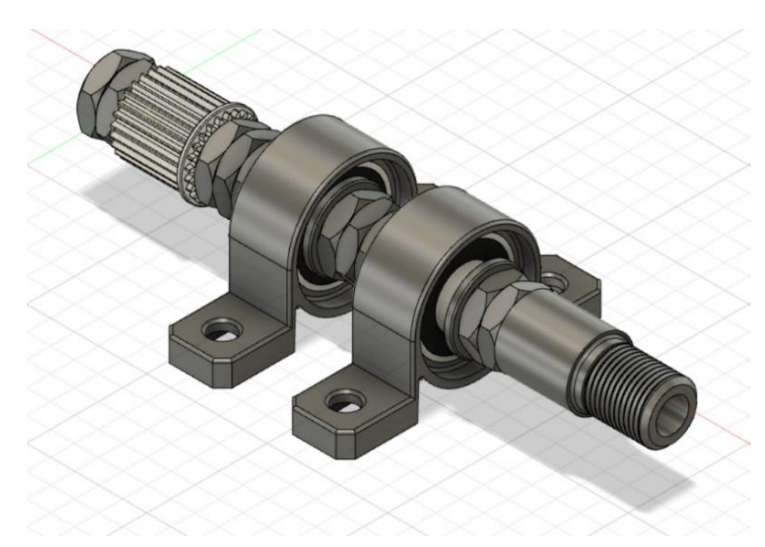

*Obrázek 41) Návrh v programu Fusion 360 [autor]*

Na pohon rotační osy byl použil krokový motor Nema 17. Vzhledem k tomu, že prostor mezi vnitřní částí rámu a podstavou byl pouze 25 mm nebylo možné umístit motor do osy konstrukce. Z toho důvodu byl motor umístěn do úrovně ložisek. Požadavkem na držák motoru bylo, aby měl možnost posuvu kvůli natažení řemenu. Problém ale spočíval v tom, že na internetu se nacházely držáky, které měly drážky pro posun ve špatném směru. Proto byl navržen držák pro motor z tvrzeného PVC.

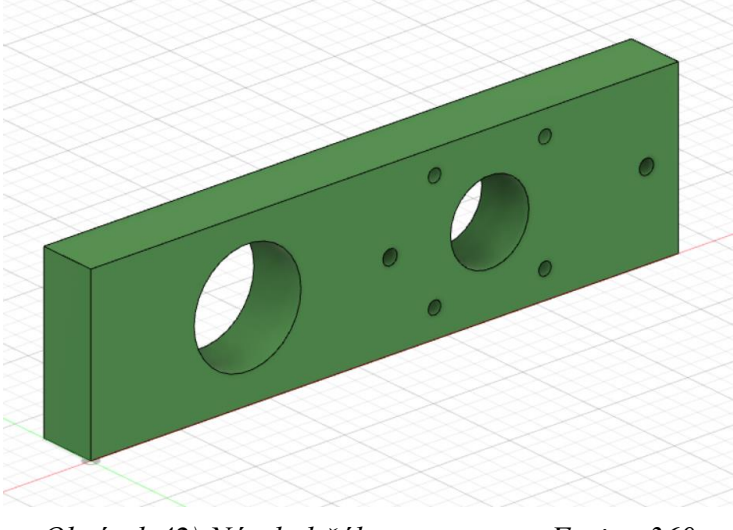

*Obrázek 42) Návrh držáku v programu Fusion 360 [autor]*

Jako podstava byla použita dřevěná deska o délce 249 mm, šířce 178 mm a výšce 9 mm. Střed ložisek má výšku 15 mm, sklíčidlo má průměr 48 mm, to znamená, že od osy zabírá kruhový prostor 24 mm. Výška mezi podstavou a držákem vřetene je 49 mm. Proto byla zvolena výšku osy konstrukce 23 mm, výška sklíčidla je 47 mm, tedy 2 mm mezera mezi sklíčidlem a držákem vřetene. Pro vyvýšení osy byly vyrobeny podložky pod domečky ložisek z tvrzeného PVC ve výšce 8 mm.

Na obrázku 43 je zobrazen návrh podstavy. Jde zde ubrána část ve tvaru obdélníku, protože sklíčidlo by zasahovalo do desky a pro snadné nasazení sklíčidla na závitovou tyč.

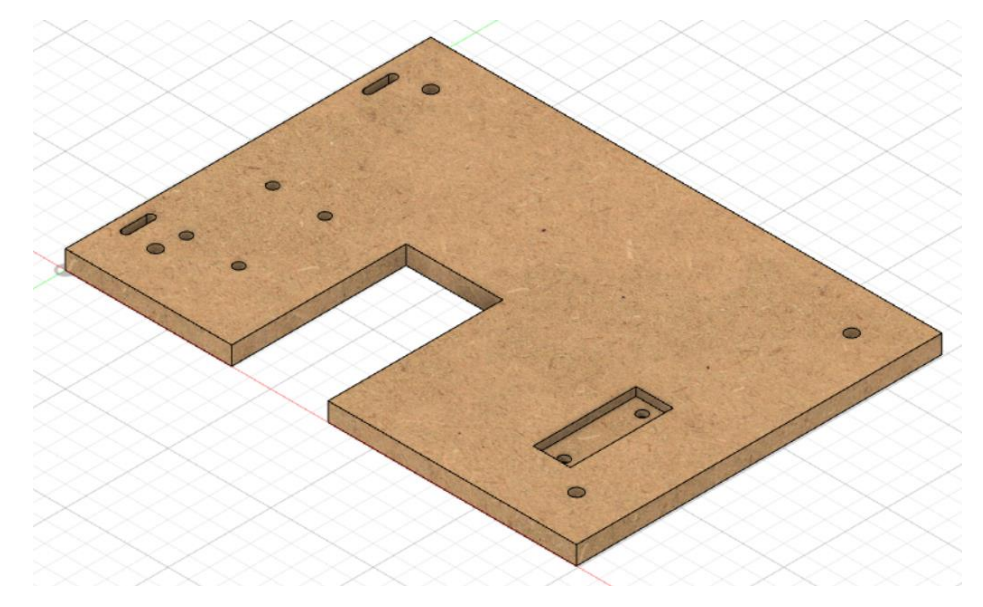

*Obrázek 43) Návrh desky v programu Fusion 360 [autor]*

Pro uchycení obráběného kusu z druhé strany byl použit koník s výškou osy 27 mm. Pro souosost sklíčidla s koníkem byla v desce vyfrézována kapsa o hloubce 4 mm. Dále jsou v desce drážky pro natažení ozubeného řemenu a upevnění držáku motoru.

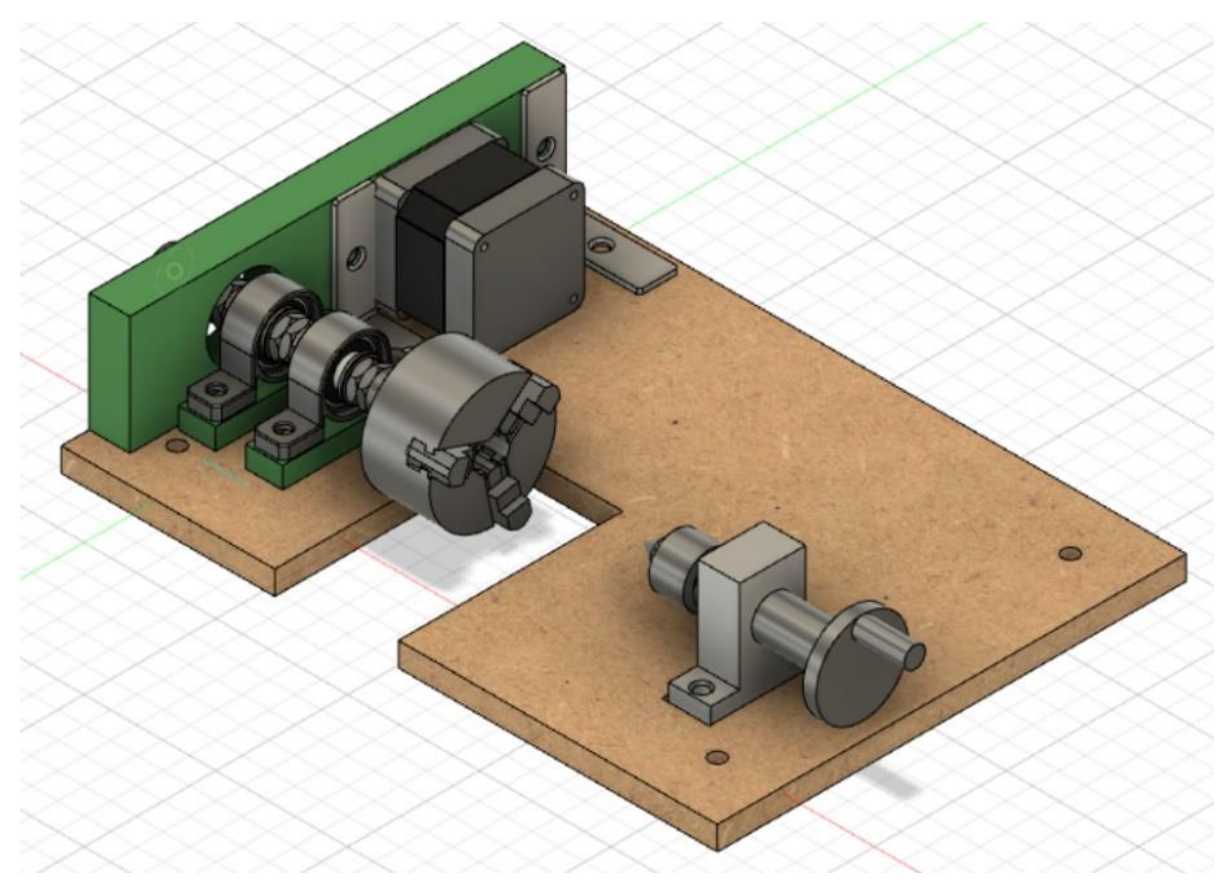

*Obrázek 44) Návrh celé konstrukce [autor]*

### <span id="page-50-0"></span>**11.3 Zhotovení konstrukce čtvrté osy**

Jedním z cílů práce bylo zkonstruování rotační osy. Na obrázku 45 je zobrazena výsledná konstrukce s popisem jednotlivých částí.

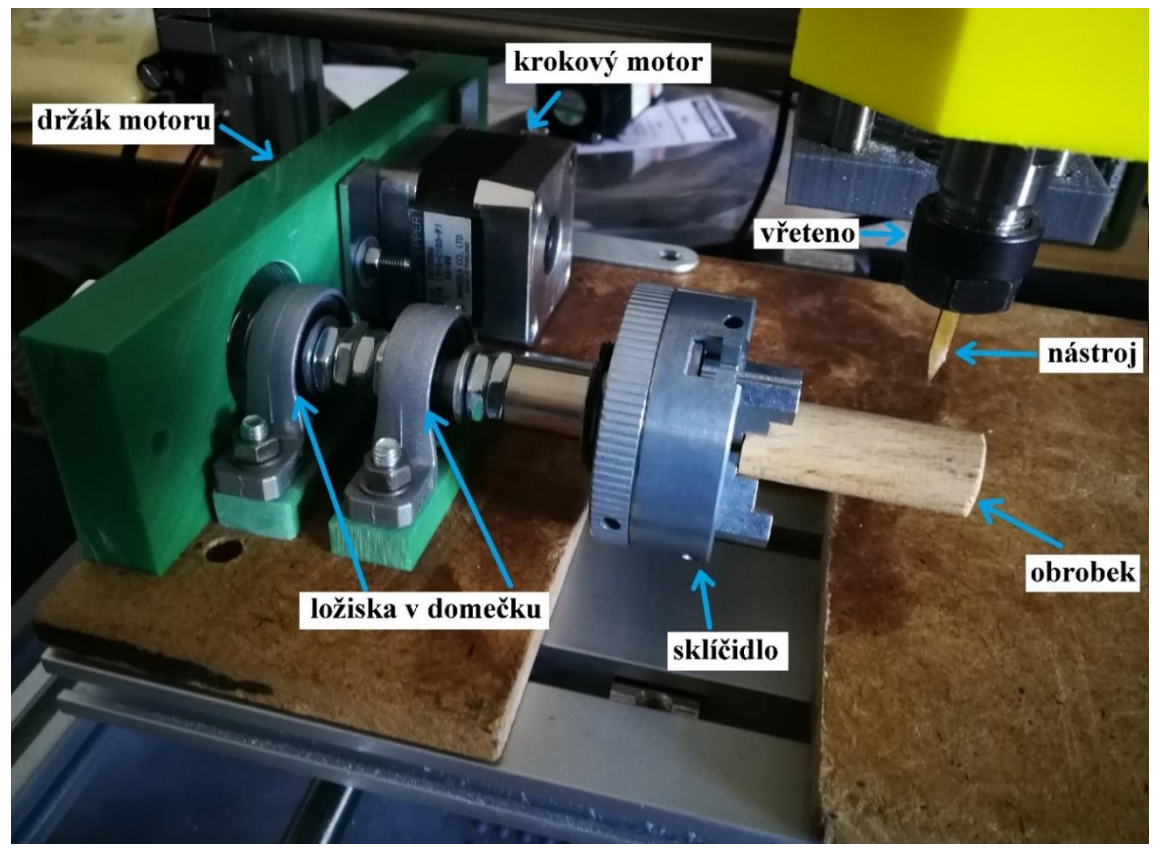

*Obrázek 45) Fotografie zhotovené konstrukce [autor]*

### <span id="page-52-0"></span>**Závěr**

Tato práce se zabývala prozkoumáním rozšíření hobby CNC frézky o rotační osu. Cíle této práce byly: výběr programů, nahrání firmwaru a zprovoznění elektroniky, zprovoznění pomocí řídícího softwaru, vygenerování NC programu, návrh konstrukce rotační osy.

Při zprovoznění elektroniky bylo obtížné zjistit, co firmware musí obsahovat, aby byl funkční a najít správnou verzi, která by dokázala řídit čtyři osy. Poté jsem se potýkal s problémem rozpohybování čtvrté osy. Náročnost v tomto ohledu byla ovlivněna nedostatkem odborné literatury. Nakonec se podařilo osu rozpohybovat, tudíž považuji tento cíl za splněný.

Při generování NC programu jsem narazil na to, že software neobsahoval víceosý postprocesor Grbl a bylo nutné jej najít a naistalovat. Dále bylo potřeba nastavit režim vysoké rychlosti, aby byl NC program vygenerován. V NC programu je generována větší rychlost, než která je nastavena v CAM programu, což způsobuje větší práci s generováním NC programu. I když je generování NC programu složitější, byl vygenerován, a proto považuji tento cíl za splněný.

Ke konstrukci bych navrhnul několik zlepšení. Při volbě ložisek zvolit taková, aby nebylo nutné je vyvyšovat podložkami, nebo použít jednu podložku pro obě ložiska. Pokud by bylo potřeba obrábět obtížněji obrobitelný materiál, tak zvolit konstrukci z pevnějšího materiálu, aby měl stroj větší tuhost. Také je možné použít silnější motor pro větší výkon stroje. Dále pokud by byla výška osy zvolená níže, umožnilo by to obrábět součásti s větším průměrem. Tento cíl považuji za splněný.

Tato práce není návodem, pro rozšíření hobby CNC stroje o rotační osu, kvůli velkému počtu možných řešení. Přináší jednu možnou variantu řešení a upozorňuje na možné záludnosti. Kdokoliv si jí však přečte, tak získá cenné informace, které mu velice pomohou při stavbě a řešení problémů. Práce je také přínosem z ohledu malého množství odborné literatury na dané téma.

# <span id="page-53-0"></span>**Použité zdroje**

[1] ŠTULPA, Miloslav. *CNC: programování obráběcích strojů.* 1. vyd. Praha: Grada, 2015. 240 s. ISBN 978-80-247-5269-3.

[2] KOCMAN, Karel a Jaroslav PROKOP. *Technologie obrábění*. Brno: CERM, 2001, 270 s. ISBN 80-214-1996-2.

[3] Víceosé obrábění – optimální směr pro růst průmyslu. *Misan.cz* [online]. Lysá nad Labem: Misan, 2021 [cit. 2021-02-01]. Dostupné z: [https://www.misan.cz/clanky/2012-02-](https://www.misan.cz/clanky/2012-02-13-viceose-obrabeni-8211-optimalni-smer-pro-rust-prumyslu/) [13-viceose-obrabeni-8211-optimalni-smer-pro-rust-prumyslu/](https://www.misan.cz/clanky/2012-02-13-viceose-obrabeni-8211-optimalni-smer-pro-rust-prumyslu/)

[4] HOU, Guangyu. *Computing axes of rotation for 4-axis CNC milling machine by calculating global visibility map from slice geometry* [online]. Ames, Iowa, 2015 [cit. 2021- 01-15]. Dostupné z: https://lib.dr.iastate.edu/cgi/viewcontent.cgi?article=5855&context=etd. Diplomová práce. Iowa State University.

[5] Top rated 4 axis CNC router 1325 with 4x8 rotary table. *Stylecnc.com* [online]. Jinan: Jinan Style Machinery, 2021 [cit. 2021-02-10]. Dostupné z: [https://www.stylecnc.com/cnc](https://www.stylecnc.com/cnc-wood-router/STYLECNC-1325-CNC-router-with-4-axis-rotary.html)[wood-router/STYLECNC-1325-CNC-router-with-4-axis-rotary.html](https://www.stylecnc.com/cnc-wood-router/STYLECNC-1325-CNC-router-with-4-axis-rotary.html)

[6] Multiaxis machining. In: Wikipedia: the free encyclopedia [online]. San Francisco (CA): Wikimedia Foundation, 2021 [cit. 2021-02-07]. Dostupné z: [https://en.wikipedia.org/wiki/Multiaxis\\_machining](https://en.wikipedia.org/wiki/Multiaxis_machining)

[7] 4 Axis CNC Machining in 2020: The Definitive Guide. *Cnccookbook.com* [online]. Merrill Rd Aptos: CNC Cookbook, 2020 [cit. 2021-01-04]. Dostupné z: <https://www.cnccookbook.com/4-axis-cnc-in-2020-the-definitive-guide/>

[8] ŘEZÁČ, Kamil. Krokové motory: princip funkce, metody řízení. Robotika.cz [online]. 2002, 2002-10-28 [cit. 2021-03-12]. Dostupné z:

[https://robotika.cz/articles/steppers/cs?fbclid=IwAR0q1HBsSqW63UrdJzlMyocdLH1kwcY](https://robotika.cz/articles/steppers/cs?fbclid=IwAR0q1HBsSqW63UrdJzlMyocdLH1kwcYuoJ_26SuAIpWC02jAq2ZOgWtylE8) [uoJ\\_26SuAIpWC02jAq2ZOgWtylE8](https://robotika.cz/articles/steppers/cs?fbclid=IwAR0q1HBsSqW63UrdJzlMyocdLH1kwcYuoJ_26SuAIpWC02jAq2ZOgWtylE8)

[9] Základní přehled standardních typů krokových motorů. Servo-drive.cz [online]. Brno: SERVO-DRIVE, s.r.o, 2018 [cit. 2021-03-11]. Dostupné z: [https://www.servo](https://www.servo-drive.cz/krokove_motory.php)[drive.cz/krokove\\_motory.php](https://www.servo-drive.cz/krokove_motory.php)

[10] FAQ: často pokládané otázky o krokových motorech. Servo-drive [online]. [cit. 2021- 03-15]. Dostupné z: [https://www.servo-](https://www.servo-drive.cz/%C4%8Dasto_pokl%C3%A1dan%C3%A9_ot%C3%A1zky_o_krokov%C3%BDch_motorech.php?fbclid=IwAR3x-UHmzkCjlIOe8r0snE6QiHO1s_DH_Hf0BINGKOkOP7_v10j9c0-__v4)

[drive.cz/%C4%8Dasto\\_pokl%C3%A1dan%C3%A9\\_ot%C3%A1zky\\_o\\_krokov%C3%BDch](https://www.servo-drive.cz/%C4%8Dasto_pokl%C3%A1dan%C3%A9_ot%C3%A1zky_o_krokov%C3%BDch_motorech.php?fbclid=IwAR3x-UHmzkCjlIOe8r0snE6QiHO1s_DH_Hf0BINGKOkOP7_v10j9c0-__v4) [\\_motorech.php?fbclid=IwAR3x-](https://www.servo-drive.cz/%C4%8Dasto_pokl%C3%A1dan%C3%A9_ot%C3%A1zky_o_krokov%C3%BDch_motorech.php?fbclid=IwAR3x-UHmzkCjlIOe8r0snE6QiHO1s_DH_Hf0BINGKOkOP7_v10j9c0-__v4)

[UHmzkCjlIOe8r0snE6QiHO1s\\_DH\\_Hf0BINGKOkOP7\\_v10j9c0-\\_\\_v4](https://www.servo-drive.cz/%C4%8Dasto_pokl%C3%A1dan%C3%A9_ot%C3%A1zky_o_krokov%C3%BDch_motorech.php?fbclid=IwAR3x-UHmzkCjlIOe8r0snE6QiHO1s_DH_Hf0BINGKOkOP7_v10j9c0-__v4)

[11] About Grbl. Github.com [online]. San Francisco: GitHub, 2021 [cit. 2021-02-17]. Dostupné z: https://github.com/grbl/grbl/wiki

[12] What is Arduino? Arduino: Introduction [online]. Arduino, 2021 [cit. 2021-01-25]. Dostupné z:

[https://www.arduino.cc/en/guide/introduction?fbclid=IwAR2LAI\\_s11Y6rXGiC7rsLcy1aNc](https://www.arduino.cc/en/guide/introduction?fbclid=IwAR2LAI_s11Y6rXGiC7rsLcy1aNcp-21vN6TNeCZf8sVeWwZEgfEGmUbw5jU) [p-21vN6TNeCZf8sVeWwZEgfEGmUbw5jU](https://www.arduino.cc/en/guide/introduction?fbclid=IwAR2LAI_s11Y6rXGiC7rsLcy1aNcp-21vN6TNeCZf8sVeWwZEgfEGmUbw5jU)

[13] What is Marlin? *Marlinfw.org* [online]. Boston: Free Software Foundation, 2021 [cit. 2021-03-05]. Dostupné z:<https://marlinfw.org/docs/basics/introduction.html>

[14] What is TinyG. Github.com [online]. San Francisco: GitHub, 2021 [cit. 2021-03-02]. Dostupné z:<https://github.com/synthetos/TinyG/wiki/What-is-TinyG>

[15] SMOOTHIEBOARDS. Smoothieware.org [online]. Mountain View: Attribution-ShareAlike 4.0 International, 2017 [cit. 2021-03-07]. Dostupné z: <https://smoothieware.org/smoothieboard>

[16] VAVRUŠKA, P. Postprocesing a výroba tvarově složitých ploch. In: J. MORAVEC, ed. Sborník Konference studentské tvůrčí činnosti – STČ 2009 [online]. Praha: Fakulta strojní ČVUT v Praze, 2009 [cit. 2021-04-05]. Dostupné z:

<http://stc.fs.cvut.cz/history/2009/sbornik/Papers/pdf/VavruskaPetr-319830.pdf>

[17] FUSION 360 VS AUTODESK INVENTOR. A2kstore.com [online]. Queensland: A2K Technologies, 2021 [cit. 2021-03-16]. Dostupné z: [https://www.a2kstore.com/fusion-360-vs](https://www.a2kstore.com/fusion-360-vs-autodesk-inventor)[autodesk-inventor](https://www.a2kstore.com/fusion-360-vs-autodesk-inventor)

[18] Co je to Fusion 360? Inventor3dblog.cz [online]. Praha: Adeon CZ, 2019 [cit. 2021-04- 01]. Dostupné z:<https://www.inventor3dblog.cz/fusion-360/>

[19] SolidWorks - 3D CAD navrhování. Solidvision.cz [online]. Brno: SolidVision, 2021 [cit. 2021-03-14]. Dostupné z:<https://www.solidvision.cz/solidworks/>

[20] Jak se změnilo uživatelské prostředí verze 2016? Mujsolidworks.cz [online]. Brno: SolidVision, s.r.o, 2021 [cit. 2021-03-23]. Dostupné z: [https://www.mujsolidworks.cz/do](https://www.mujsolidworks.cz/do-jake-miry-se-zmenilo-uzivatelske-prostredi-verze-2016/)[jake-miry-se-zmenilo-uzivatelske-prostredi-verze-2016/](https://www.mujsolidworks.cz/do-jake-miry-se-zmenilo-uzivatelske-prostredi-verze-2016/)

[21] FreeCAD. In: Wikipedia: the free encyclopedia [online]. San Francisco (CA): Wikimedia Foundation, 2021 [cit. 2021-03-25]. Dostupné z: <https://en.wikipedia.org/wiki/FreeCAD>

[22] Release notes 0.15. In: *Wiki.freecadweb.org: the free encyclopedia* [online]. San Francisco (CA): Wikimedia Foundation, 2020 [cit. 2021-03-27]. Dostupné z: [https://wiki.freecadweb.org/Release\\_notes\\_0.15](https://wiki.freecadweb.org/Release_notes_0.15)

[23] SolidCAM's Advanced Mill-Turn & Swiss-Type Solutions. Solidcam.com [online]. Schramberg: SolidCAM, 2021 [cit. 2021-03-16]. Dostupné z:

[https://www.solidcam.com/cs/mill-turn-](https://www.solidcam.com/cs/mill-turn-google/?gclid=CjwKCAjwx6WDBhBQEiwA_dP8rZQcn9Y7BHFX875auWgFgQLzQRC7QqomQ2lw2xY17uJTgiydummqiRoCTaYQAvD_BwE)

[google/?gclid=CjwKCAjwx6WDBhBQEiwA\\_dP8rZQcn9Y7BHFX875auWgFgQLzQRC7](https://www.solidcam.com/cs/mill-turn-google/?gclid=CjwKCAjwx6WDBhBQEiwA_dP8rZQcn9Y7BHFX875auWgFgQLzQRC7QqomQ2lw2xY17uJTgiydummqiRoCTaYQAvD_BwE) [QqomQ2lw2xY17uJTgiydummqiRoCTaYQAvD\\_BwE](https://www.solidcam.com/cs/mill-turn-google/?gclid=CjwKCAjwx6WDBhBQEiwA_dP8rZQcn9Y7BHFX875auWgFgQLzQRC7QqomQ2lw2xY17uJTgiydummqiRoCTaYQAvD_BwE)

[24] NX CAM. Axiomtech.cz [online]. Zlín: AXIOM TECH, 2021 [cit. 2021-04-02]. Dostupné z: [https://www.axiomtech.cz/24816-nx](https://www.axiomtech.cz/24816-nx-cam?gclid=CjwKCAjwx6WDBhBQEiwA_dP8rfGspGM4RR5LCxLewKXLluGv9d5h_T7yEQS2Ik6buemmLBOjhPZRARoC948QAvD_BwE)[cam?gclid=CjwKCAjwx6WDBhBQEiwA\\_dP8rfGspGM4RR5LCxLewKXLluGv9d5h\\_T7y](https://www.axiomtech.cz/24816-nx-cam?gclid=CjwKCAjwx6WDBhBQEiwA_dP8rfGspGM4RR5LCxLewKXLluGv9d5h_T7yEQS2Ik6buemmLBOjhPZRARoC948QAvD_BwE) [EQS2Ik6buemmLBOjhPZRARoC948QAvD\\_BwE](https://www.axiomtech.cz/24816-nx-cam?gclid=CjwKCAjwx6WDBhBQEiwA_dP8rfGspGM4RR5LCxLewKXLluGv9d5h_T7yEQS2Ik6buemmLBOjhPZRARoC948QAvD_BwE)

[25] BobCAM pro SOLIDWORKS. Solidworks.com [online]. Waltham: Dassault Systèmes SolidWorks Corporation, 2021 [cit. 2021-02-23]. Dostupné z: <https://www.solidworks.com/partner-product/bobcam-solidworks>

[26] DeskProto. Deskproto.com [online]. Utrecht: Delft Spline Systems, 2020 [cit. 2021-03 27]. Dostupné z:<https://www.deskproto.com/>

[27] Mach3 control software by the ArtSoft® Company. En.cs-lab.eu [online]. Bydhošť: CS-LAB s.c., 2021 [cit. 2021-03-21]. Dostupné z: [https://en.cs-lab.eu/product/mach3-license-by](https://en.cs-lab.eu/product/mach3-license-by-artsoft-newfangled-solutions/?wmc-currency=EUR)[artsoft-newfangled-solutions/?wmc-currency=EUR](https://en.cs-lab.eu/product/mach3-license-by-artsoft-newfangled-solutions/?wmc-currency=EUR)

[28] Mach4. Machsupport.com [online]. Livermore Falls: Newfangled Solutions, 2021 [cit. 2021-03-10]. Dostupné z: https://www.machsupport.com/software/mach4/

[29] UCCNC CONTROL SOFTWARE. Eshop.profitek.cz [online]. Lišov: Profitek, 2021 [cit. 2021-03-19]. Dostupné z:<https://eshop.profitek.cz/software/uccnc/>

[30] CNC 2418 ER11 GRBL control Diy CNC machine,working area 24x18x4.5cm,3Axis pcb pvc Milling machine,Wood Router Engraver. Aliexpress.com [online]. Chang-čou: Alibaba Group, c2010–2020 [cit. 2021-04-01]. Dostupné z:

[https://www.aliexpress.com/item/32702214289.html?spm=a2g0o.detail.1000023.2.566a40f3](https://www.aliexpress.com/item/32702214289.html?spm=a2g0o.detail.1000023.2.566a40f3zfcpcD) [zfcpcD](https://www.aliexpress.com/item/32702214289.html?spm=a2g0o.detail.1000023.2.566a40f3zfcpcD)

[31] Výkon frézky. Coptel.cz [online]. Kroměříž: Střední škola ‒ Centrum odborné přípravy technické [cit. 2021-04-02]. Dostupné z:<https://coptel.cz/mod/resource/view.php?id=7764>

[32] K-TOOLS - Katalog nástroje a technologie [online]. Zlín, 2015 [cit. 2021-03-22]. Dostupné z:<http://www.k-tools.cz/aktuality/20150924154452.pdf>

[33] Zvláštnosti třískového obrábění vybraných materiálových skupin. Technickytydenik.cz [online]. Praha: Business Media CZ, 2011 [cit. 2021-04-07]. Dostupné z: [https://www.technickytydenik.cz/rubriky/serialy/rezne-nastroje/rezne-nastroje-12\\_8524.html](https://www.technickytydenik.cz/rubriky/serialy/rezne-nastroje/rezne-nastroje-12_8524.html)

[34] Krokové motory Minebea - Ukončeno. Forum.strojirenstvi.cz [online]. Brno: Vydavatelství Nová média, 2009 [cit. 2021-04-01]. Dostupné z: <https://forum.strojirenstvi.cz/viewtopic.php?t=3830>

[35] Převody ozubenými koly. Eluc.kr-olomoucky.cz [online]. Velká Ves: GENERA spol. s r.o. [cit. 2021-04-02]. Dostupné z:<https://eluc.kr-olomoucky.cz/verejne/lekce/1904>

[36] How to Setup GRBL & Control CNC Machine with Arduino. Howtomechatronics.com [online]. How to Mechatronics, 2019 [cit. 2021-03-29]. Dostupné z: [https://howtomechatronics.com/tutorials/how-to-setup-grbl-control-cnc-machine-with](https://howtomechatronics.com/tutorials/how-to-setup-grbl-control-cnc-machine-with-arduino/)[arduino/](https://howtomechatronics.com/tutorials/how-to-setup-grbl-control-cnc-machine-with-arduino/)

[37] Compiling Grbl. Github.com [online]. San Francisco: GitHub, 2021 [cit. 2021-02-20]. Dostupné z: https://github.com/grbl/grbl/wiki/Compiling-Grbl

[38] Arduino CNC Shield V3.XX – Assembly Guide. Blog.protoneer.co.nz [online]. New Zealand: Protoneer, 2021 [cit. 2021-03-21]. Dostupné z: <https://blog.protoneer.co.nz/arduino-cnc-shield-v3-00-assembly-guide/#4THAXIS>

[39] Stepper Motor Drivers. Pololu.com [online]. Las Vegas: Pololu Corporation, 2021 [cit. 2021-03-15]. Dostupné z:<https://www.pololu.com/category/120/stepper-motor-drivers>

### [40] GRBL Multi-Axis Post Processor. Forums.autodesk.com [online]. San Rafael: Autodesk, 2020 [cit. 2021-03-28]. Dostupné z: [https://forums.autodesk.com/t5/fusion-360](https://forums.autodesk.com/t5/fusion-360-manufacture/grbl-multi-axis-post-processor/m-p/9413041) [manufacture/grbl-multi-axis-post-processor/m-p/9413041](https://forums.autodesk.com/t5/fusion-360-manufacture/grbl-multi-axis-post-processor/m-p/9413041)

[41] How to change the High Feedrate Mode in Fusion 360 CAM / HSM.

Knowledge.autodesk.com [online]. San Rafael: Autodesk, 2017 [cit. 2021-03-28]. Dostupné z: [https://knowledge.autodesk.com/support/fusion-](https://knowledge.autodesk.com/support/fusion-360/troubleshooting/caas/sfdcarticles/sfdcarticles/How-to-change-the-High-Feedrate-Mode-in-Fusion-360-CAM-HSM.html?_ga=2.149031990.1647575484.1618424318-1973057646.1618059098)

[360/troubleshooting/caas/sfdcarticles/sfdcarticles/How-to-change-the-High-Feedrate-Mode](https://knowledge.autodesk.com/support/fusion-360/troubleshooting/caas/sfdcarticles/sfdcarticles/How-to-change-the-High-Feedrate-Mode-in-Fusion-360-CAM-HSM.html?_ga=2.149031990.1647575484.1618424318-1973057646.1618059098)[in-Fusion-360-CAM-HSM.html?\\_ga=2.149031990.1647575484.1618424318-](https://knowledge.autodesk.com/support/fusion-360/troubleshooting/caas/sfdcarticles/sfdcarticles/How-to-change-the-High-Feedrate-Mode-in-Fusion-360-CAM-HSM.html?_ga=2.149031990.1647575484.1618424318-1973057646.1618059098) [1973057646.1618059098](https://knowledge.autodesk.com/support/fusion-360/troubleshooting/caas/sfdcarticles/sfdcarticles/How-to-change-the-High-Feedrate-Mode-in-Fusion-360-CAM-HSM.html?_ga=2.149031990.1647575484.1618424318-1973057646.1618059098)

[42] To portray. 4th Axis CNC + lathe chuck 80mm. Grabcad.com [online]. Cambridge: GrabCAD, a STRATASYS solution, 2021 [cit. 2021-01-04]. Dostupné z: <https://grabcad.com/library/4th-axis-cnc-lathe-chuck-80mm-1>

[43] 60 Inch 4 Axis Cnc Router Engraving Milling Machines. Popscreen.com [online]. Houston: PopScreen, 2017 [cit. 2021-03-02]. Dostupné z:

[https://www.popscreen.com/prod/MTE1ODIwNDUy/60-inch-4axis-cnc-router-engraving](https://www.popscreen.com/prod/MTE1ODIwNDUy/60-inch-4axis-cnc-router-engraving-milling-machines-eBay)[milling-machines-eBay](https://www.popscreen.com/prod/MTE1ODIwNDUy/60-inch-4axis-cnc-router-engraving-milling-machines-eBay)

[44] Poor Man's 4th Axis cnc. Thingiverse.com [online]. New York: MakerBot Industries, 2017 [cit. 2021-02-21]. Dostupné z:<https://www.thingiverse.com/thing:2344975>

# <span id="page-58-0"></span>**Seznam obrázků**

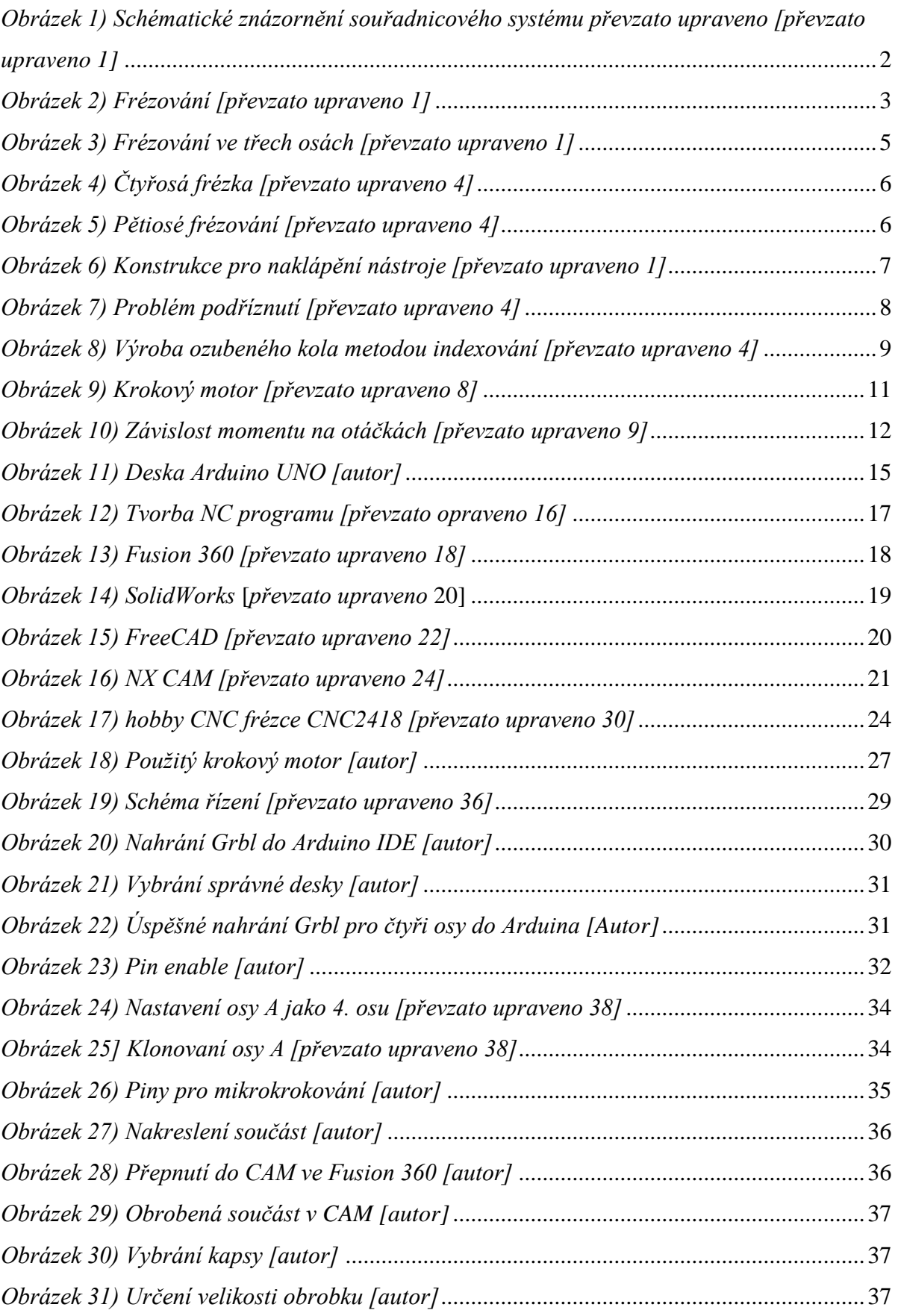

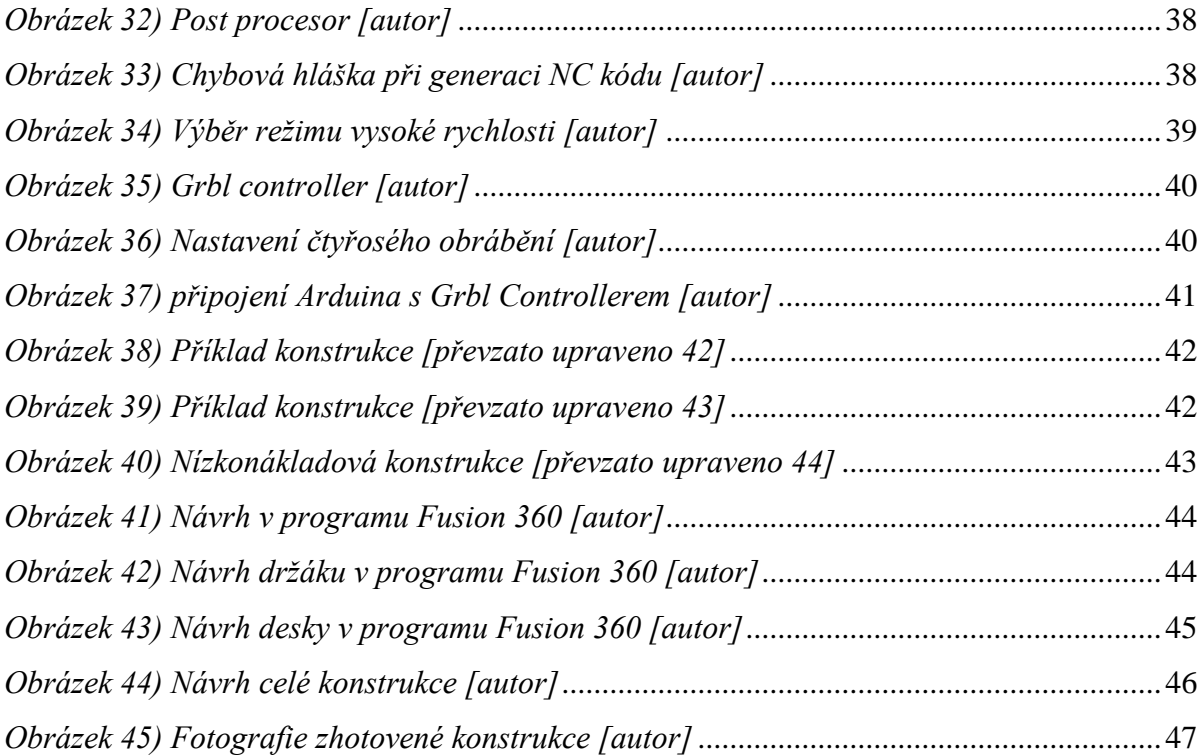

# <span id="page-60-0"></span>**Seznam tabulek**

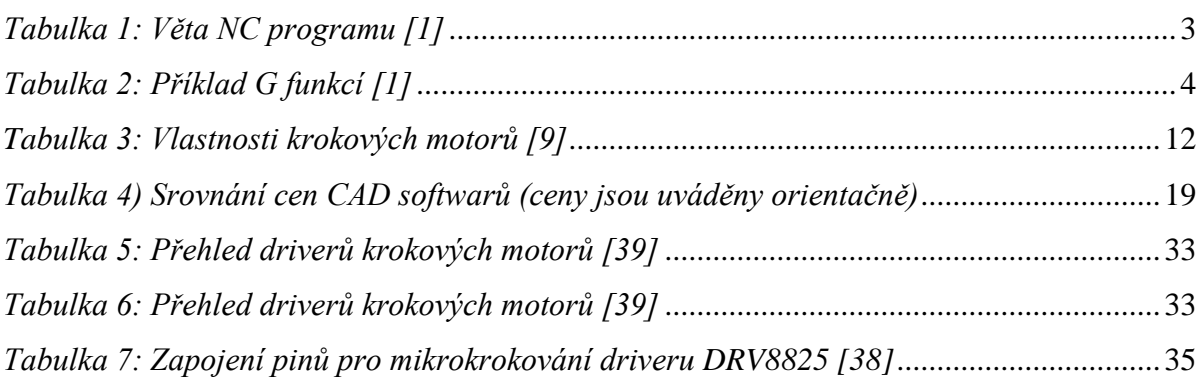